Save Time With Modern Search Techniques

# Save Time with Modern Search Techniques

Mark Jeanmougin, SANS Community Instructor © 2022 Mark Jeanmougin | All Rights Reserved | Version 4.0.0.2

Abstract: Many of our tools and techniques for working with large data sets are tweaked versions of what we did back when we had one CPU and a mechanical hard drive. This presentation explores how to approach these data sets with multi-core CPU's and fast NVMe storage. Special attention is paid to Digital Forensics & Incident Response (DFIR) use cases, but the techniques are more general. This is a trip into GNU Parallel, xargs, and other techniques to maximize the parallel processing capabilities of modern CPU's and storage. Examples include searching, anti-virus, and photo processing. The techniques are generally applicable.

Author: Mark Jeanmougin / markjx@gmail.com / @markjx01 Supplemental material at https://github.com/markjx/search2018

**SANS** 

### **Disclaimer**

The information presented here is not intended for use by anyone. If you try to follow along at home and get a hangnail, instantiate global thermonuclear war, or have other adverse side effects: You're on your own. Mark, as well as his past, current, or future employers, family members, and pets disclaim any and all responsibility from now until the end of the Universe.

#### SANS

https://github.com/markjx Save Time with Modern Search Techniques **2**

The author, presenter, and other people who's information is contained in this document disclaim any and all responsibility for any use of any information contained herein.

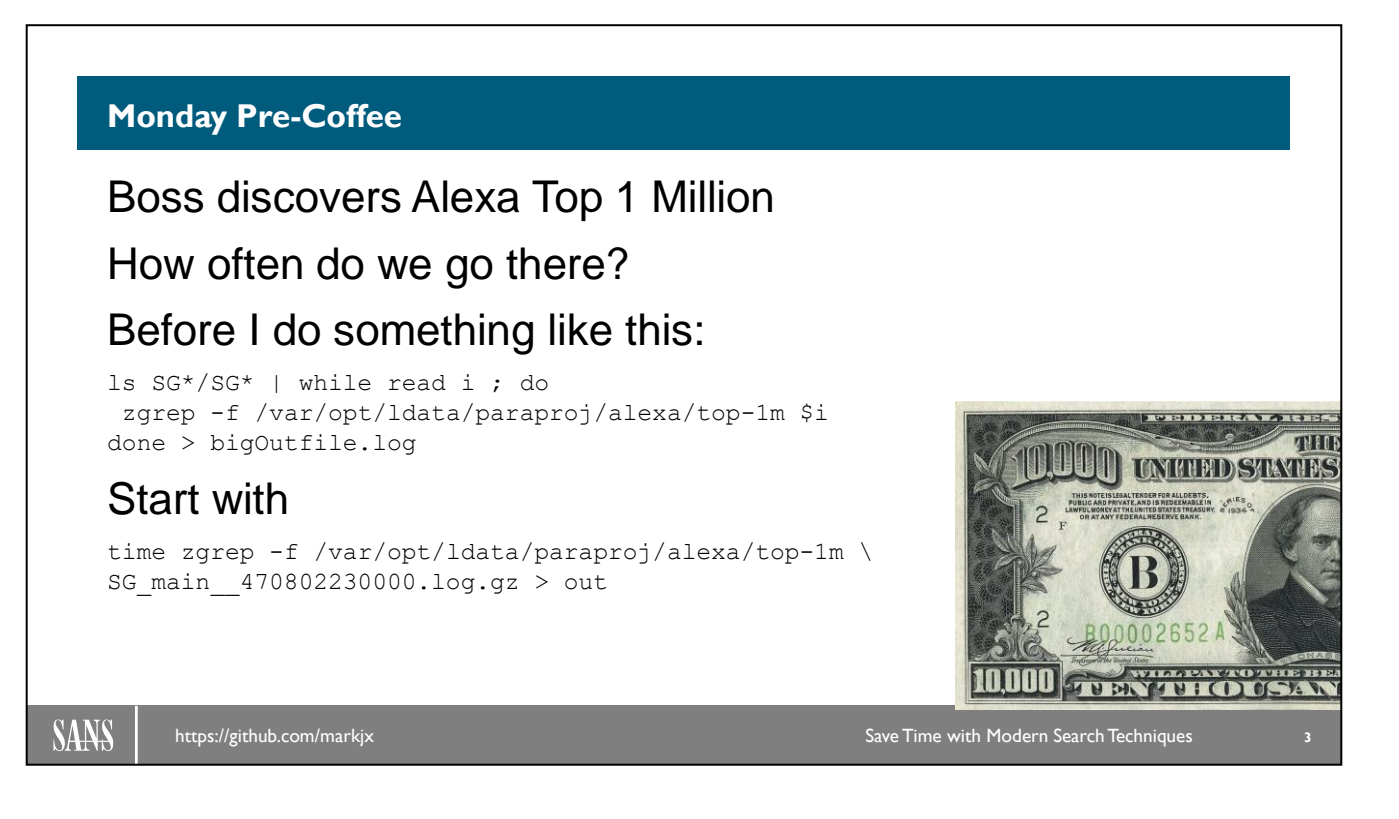

If these commands don't make sense, don't worry. We'll get there.

The Alexa Top 1 Million went away… and then came back. See also:

- https://support.alexa.com/hc/en-us/articles/200449834-Does-Alexa-have-a-list-of-its-top-rankedwebsites-
- https://www.alexa.com/topsites
- http://s3.amazonaws.com/alexa-static/top-1m.csv.zip
- https://blog.majestic.com/development/alexa-top-1-million-sites-retired-heres-majestic-million/
- https://umbrella.cisco.com/blog/2016/12/14/cisco-umbrella-1-million/

### **Monday**

Get coffee; check email; still running Check open tickets; still running Work weekend incidents; still running Go to lunch; STILL RUNNING Update boss Get cupcakes

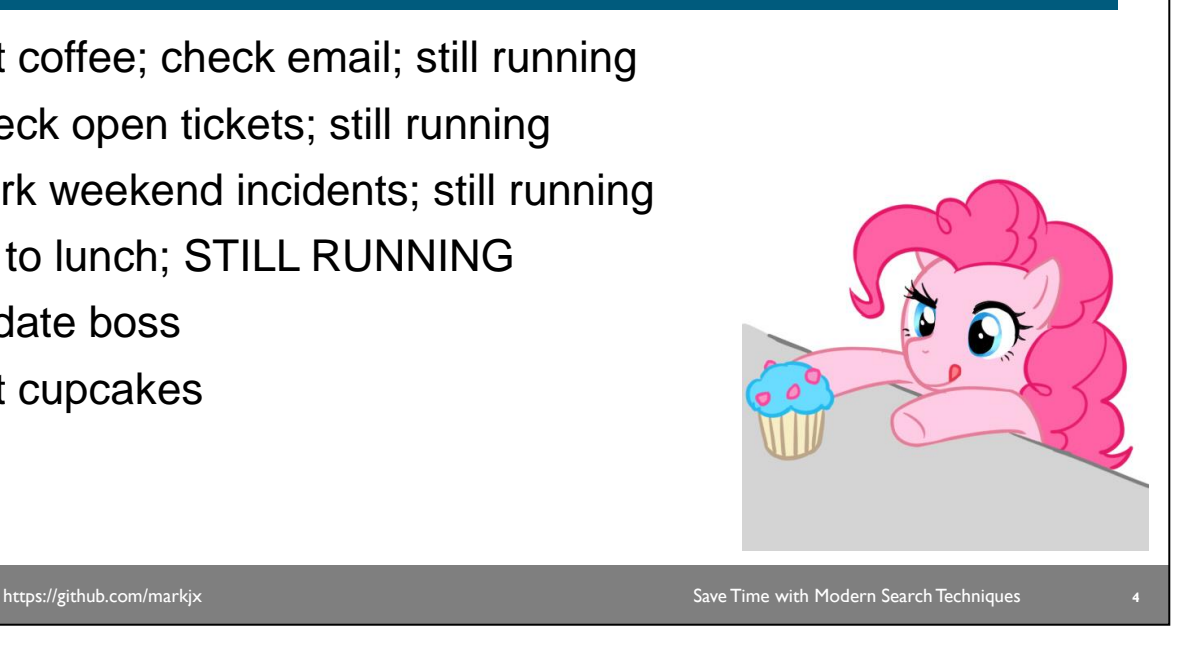

SANS

That runs for 30 minutes while you get coffee and check your email.

That runs for another 30 minutes while you check for updates to your open vendor cases about their stuff not working they way they told your boss it would

It runs for another hour while you triage open tickets from the weekend.

It runs through lunch while you finally get to your day job.

You get back from lunch (That fancy Indian place that Hannah likes. Chicken Tikka Masala. It was delicious.) and IT IS STILL RUNNING! Update the boss to keep him off your back.

At first, it was nice to have this keep running; it kept your boss off your back. Now, any investigation of employee activity is slower because this stupid query is still running.

Update boss: let it run over night. Remind him that you're only looking at a fraction of the logs.

Time to go get cupcakes.

## **Tuesday Morning** • STILL RUNNING! • >990min for 1GB of logs. I have 55GB. Doing some maths… • This'll take >1 month! (Actually… 3y10m11d18h34m38s) • Find a YouTube video called "Save Time with Modern Search Techniques" len do we go there's • Find your boss's corporate card. **D**nion • Overnight shipping is a beautiful thing… **SANS** https://github.com/markjx Save Time with Modern Search Techniques **5** and 5<sup>2</sup> Save Time with Modern Search Techniques

That runs all night.

The zgrep has been running all night. At this point, it has taken 990min of CPU time. Your test search is on 1GB of logs, you have 55GB of logs. Do some math…

THIS WILL TAKE OVER A MONTH!

There's gotta be a better way!

Find a YouTube video of a SANS presentation called "Save Time with Modern Search Techniques". And watch it.

\* https://www.youtube.com/watch?v=gOcBaY0e5AA

Where's that corporate credit card? :)

Amazon Prime next day delivery FTW!!!

FYI 1: The zgrep takes ~23GB of RAM. If you can't give that much to the process, then expect things to slow down due to swapping.

FYI 2: I ran the 1GB file for 14.16 days to get through 580,465,728 bytes (cat /proc/79780/io). At that rate (40MB/day), it'd take 1406 days with this method. That's 3y 10m 11d 18h 34m 38s; approximately.  $\odot$ 

### **Wednesday Morning**

Build the machine Load the data, 20 minute copy

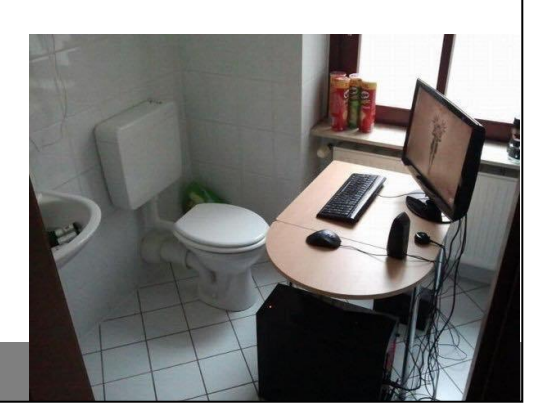

**SANS** https://github.com/markjx

### **Wednesday Morning**

### Build the machine

### Load the data, 20 minute copy

```
$ time ls S G^*/124 | shuf | parallel --nice 14 lz4cat {} \| grep -a -F -f
/var/opt/arraytest/alexa/top-1m \| wc -l | totes1.awk
751296241
```
real 0m43.617s user 10m13.816s sys 10m47.671s

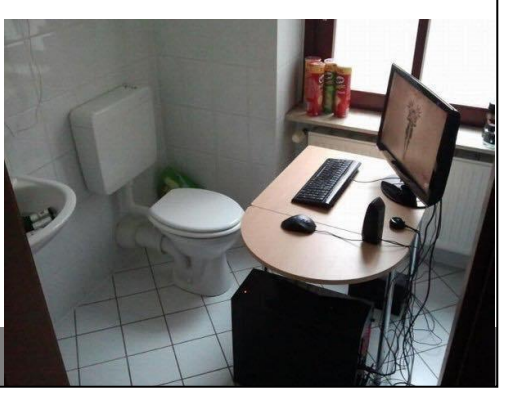

**SANS** https://github.com/markjx

#### This uses GNU Parallel, which I'll cite by saying:

Academic tradition requires you to cite works you base your article on. When using programs that use GNU Parallel to process data for publication please cite:

O. Tange (2011): GNU Parallel - The Command-Line Power Tool, ;login: The USENIX Magazine, February 2011:42-47.

\$ time ls nvme?/SG\*/\*lz4 | shuf | parallel -u -j 14 --nice 14 lz4cat {} \| grep -F -f /var/opt/ldata/paraproj/alexa/top-1m \| wc -l | totes1.awk 696951104 real 6m44,586s user 79m3.388s 11m41.322s sys

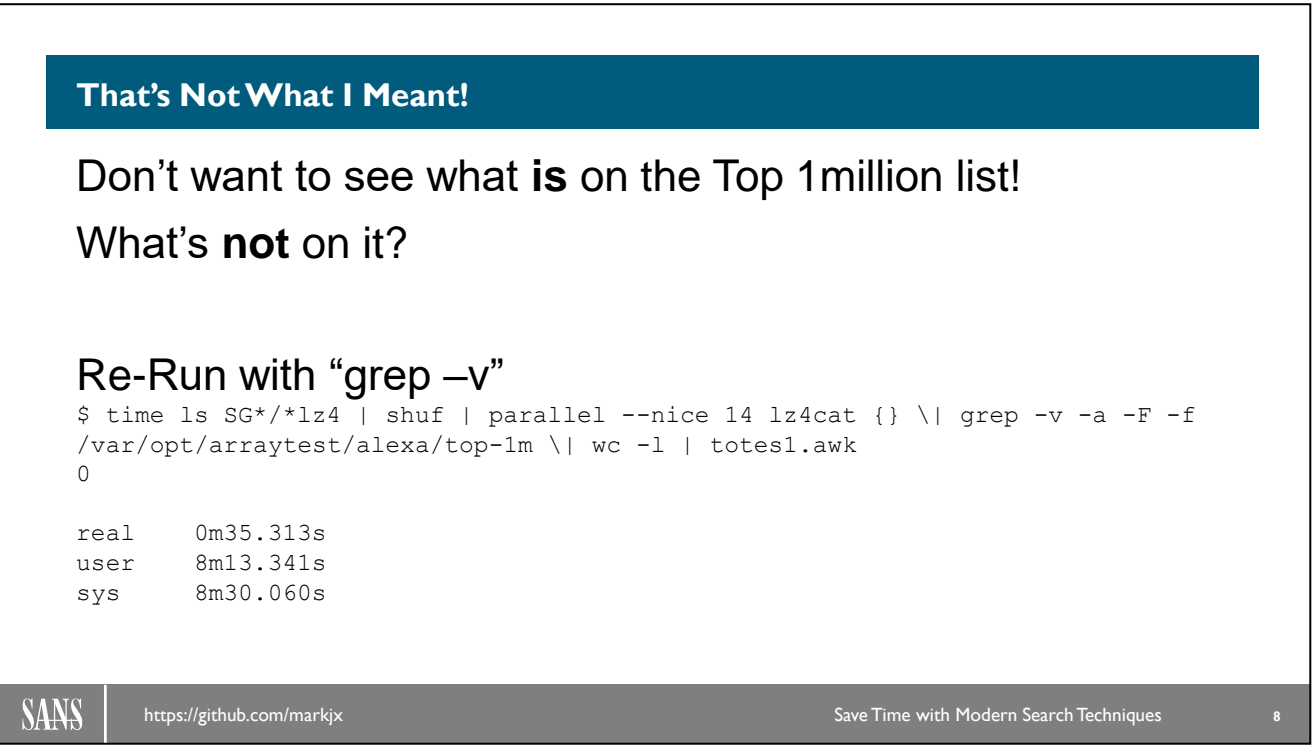

We'll explain the command specifics later…

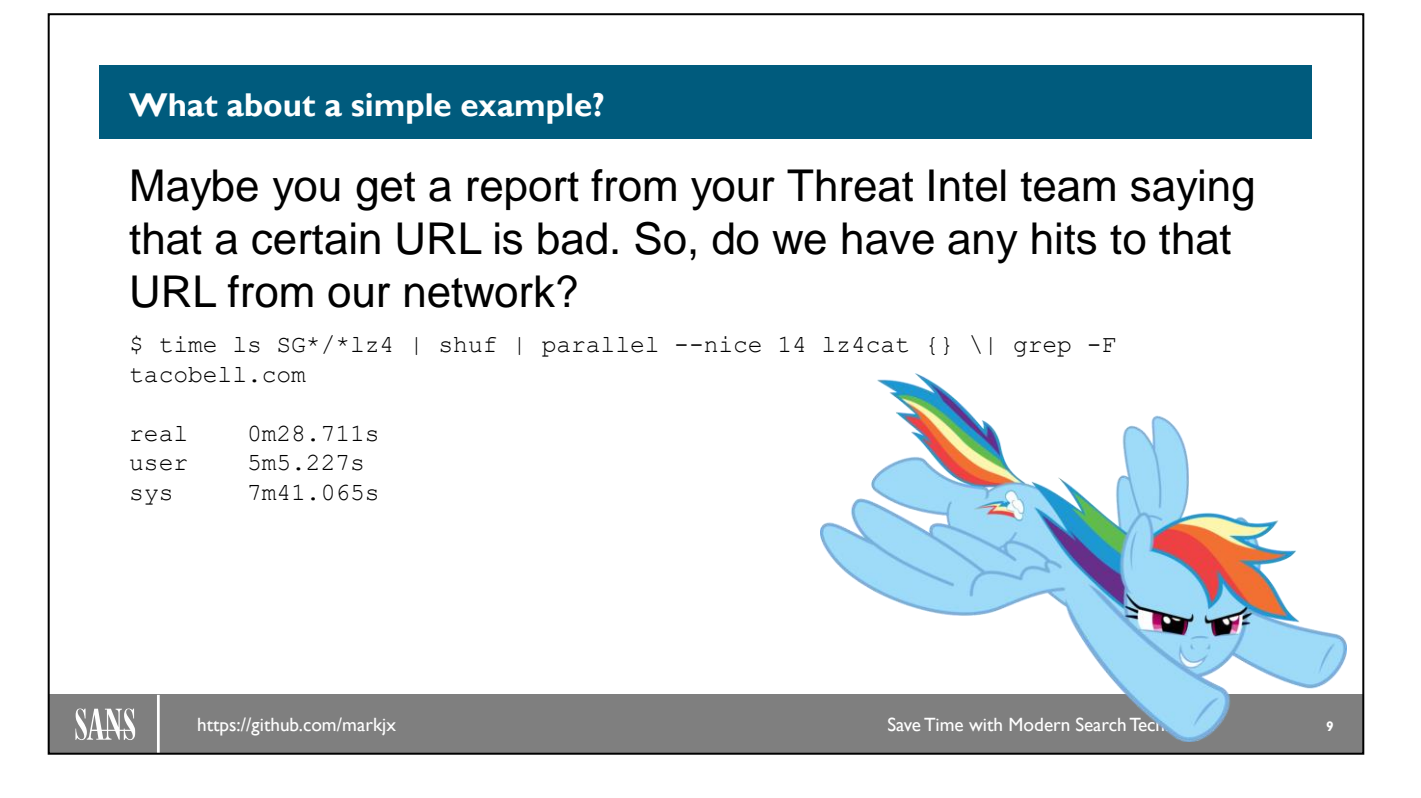

You need to provide a report of all activity for one user going back as far as you can. Or, maybe you get a report from your Threat Intel team saying that a certain URL is bad. So, do we have any hits to that URL from our network?

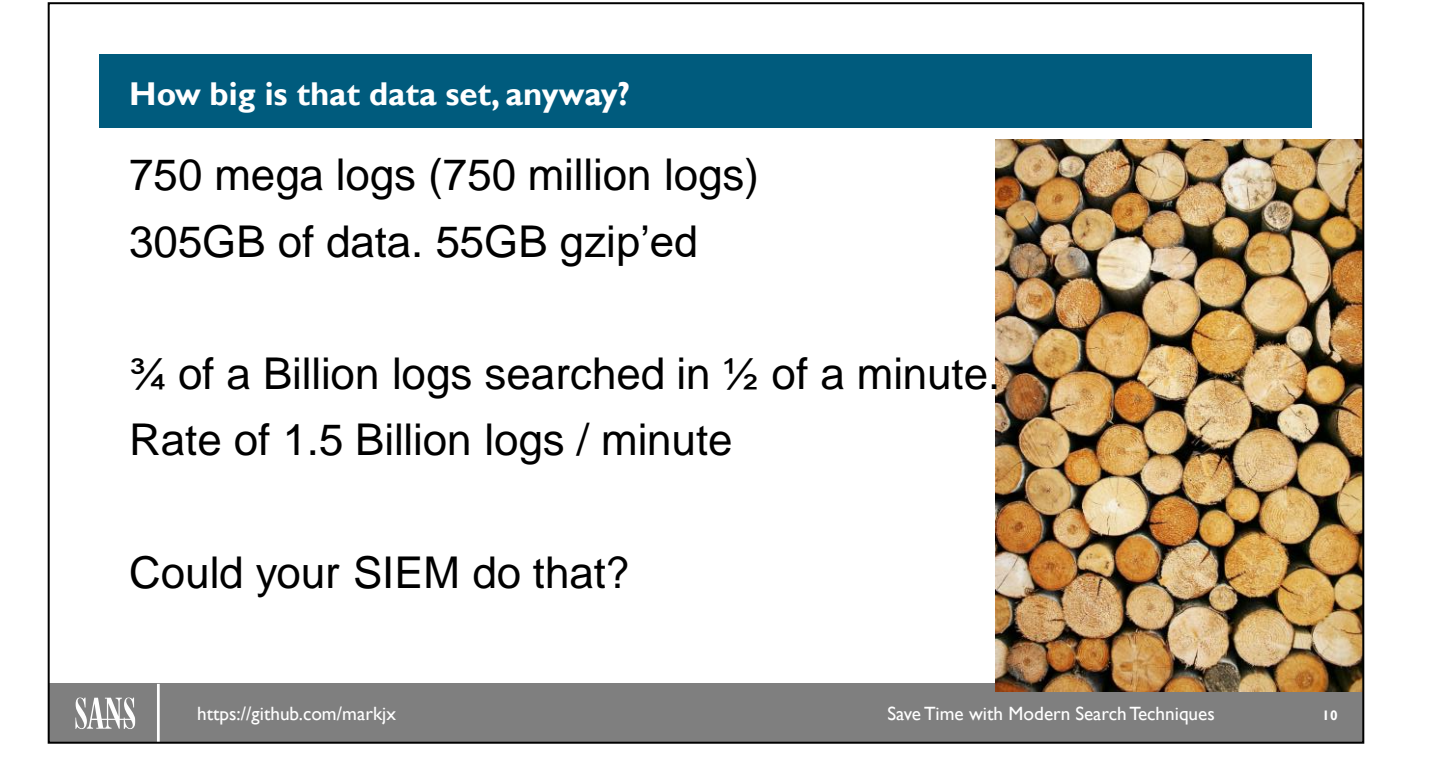

Many people really like their SIEM. Some people are going to SEC455 or SEC555 later this week and are going to learn awesome ways to build and use SIEM's.

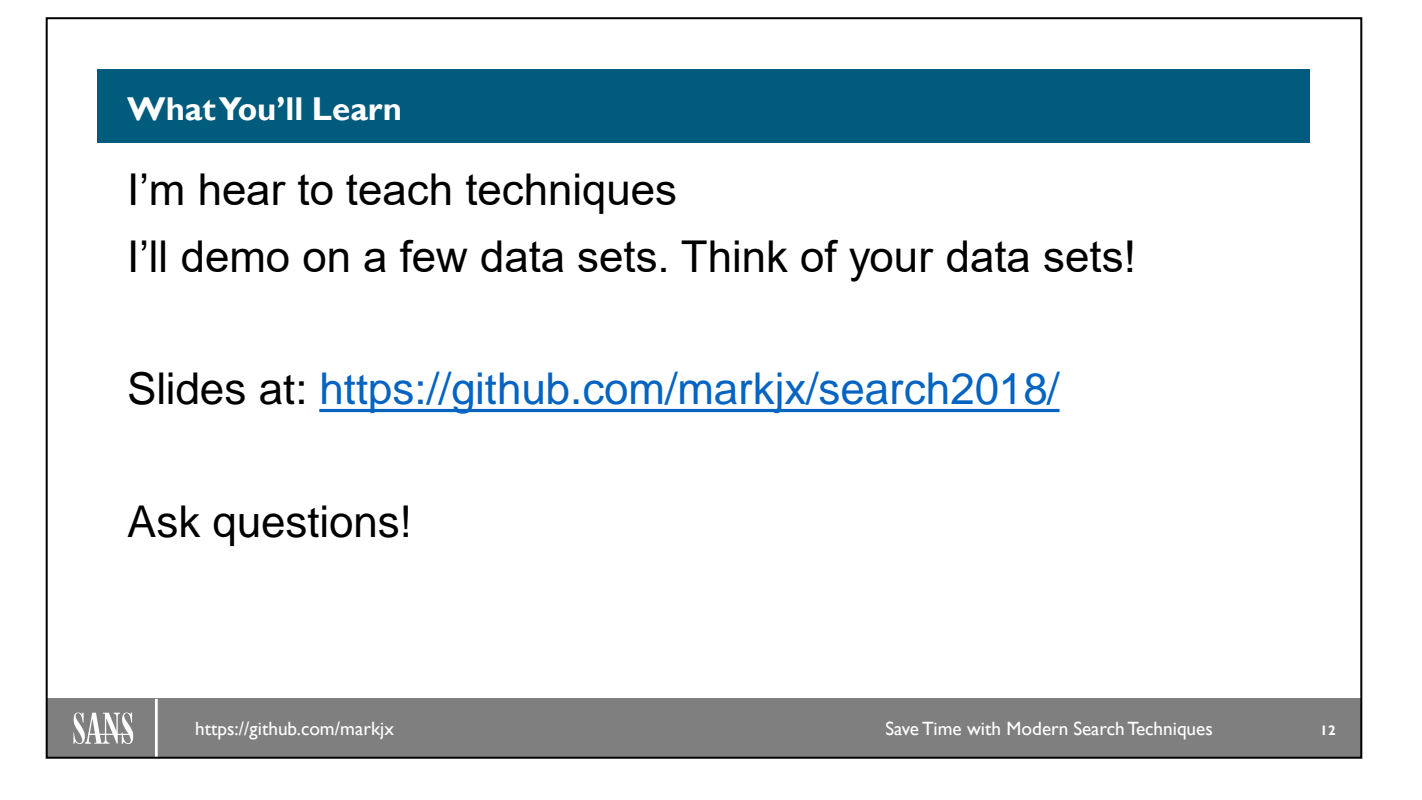

I'm primarily here to teach you some techniques. I'll demonstrate those techniques on some data sets. Throughout this presentation, be thinking of other data sets you have where these techniques may work.

Ask questions! Although, I reserve the right to ask you to hold certain questions until the end.

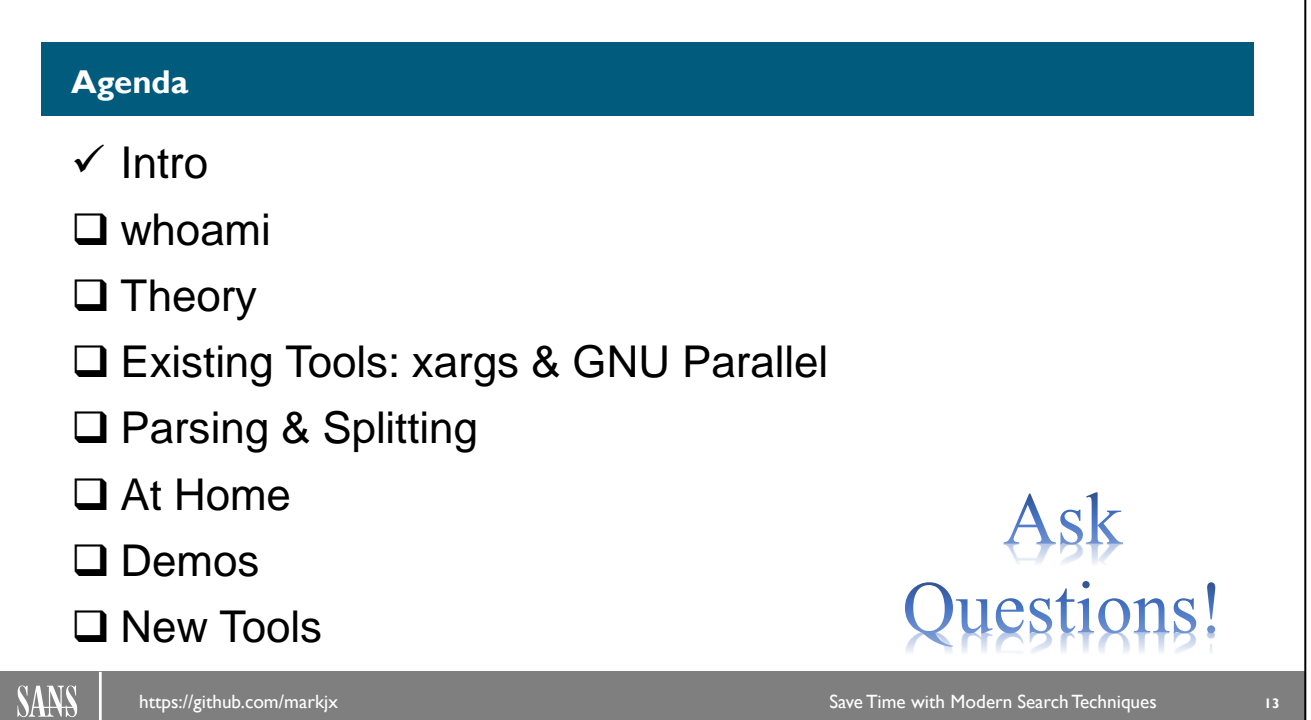

When you're watching TV with someone and they rewind to see a funny part, or the make sure they caught a key part of the plot, or rewatch a particularly sporty part of a sports thing, they're also saying this is important to me and I want to share it with you.

### **\$ whoami**

- Mark Jeanmougin (markjx@gmail.com / @markjx01)
- Career in Blue Team
- SANS Instructor
- Digital Forensics & Incident Response
	- Inappropriate Internet Use & Academic Fraud
- IT for >20 years. Security since 2000.
- Useless Superpowers
	- I can fold a fitted sheet & eat a single Girl Scout cookie

**SANS** 

https://github.com/markjx Save Time with Modern Search Techniques **14**

Mark Jeanmougin

markjx@gmail.com / https://twitter.com/markjx01 https://markjx.blogspot.com/ https://github.com/markjx https://www.linkedin.com/in/markjx

Blue Team for my whole career. SANS Community Instructor Digital Forensics & Incident Response Security Operations Center Analyst & Manager Started "Experimenting" with UNIX in college. Been doing IT stuff for over 20 years now. Security since 2000.

While I do have a \$DayJob, this work is not endorsed or sponsored by them.

Surprisingly, it looks like there's no Trademark associated with the phrase "Girl Scout Cookie". At least, according to: https://www.girlscouts.org/en/cookies/all-about-cookies.html on 4/17/2018 .

# **Change your Code** • Fine Grained Parallelism • Cinebench / Blender / Handbrake • Some Compression / Decompression tools: • 7zip / pigz / pbzip2 / xz –T 30 • Coarse Grained Parallelism Not Searching. • Fool our search tools by splitting our input data **SANS** https://github.com/markjx Save Time with Modern Search Techniques **17**

Coarse Grained Parallelism

Plenty of things don't; like searching. BUT, if you have huge amounts of data, you can run the same search against multiple pieces of data in parallel. In Cyber Security, we certainly have plenty of data!

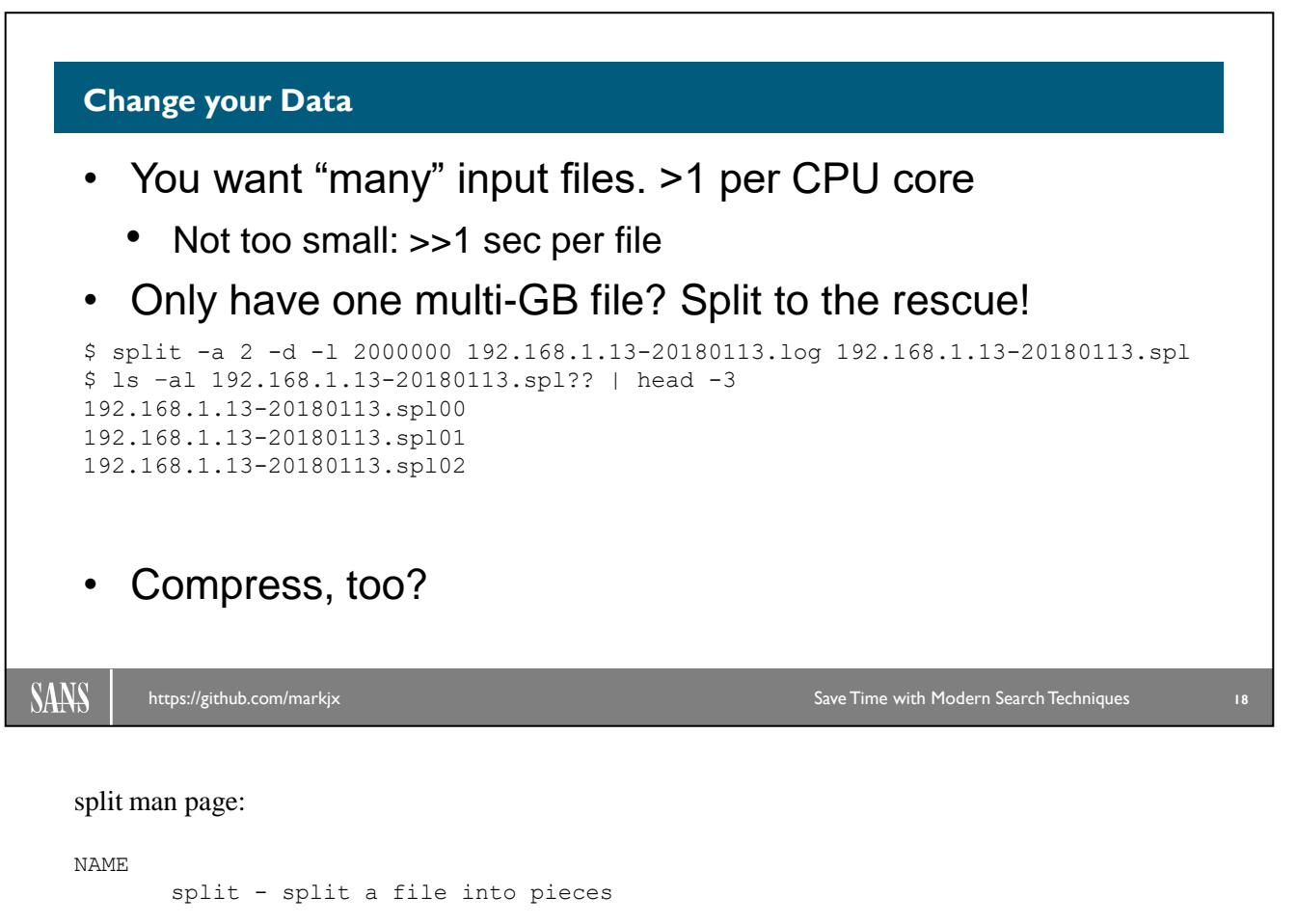

```
SYNOPSIS
       split [OPTION]... [FILE [PREFIX]]
```
DESCRIPTION

Output pieces of FILE to PREFIXaa, PREFIXab, ...; default size is 1000 lines, and default PREFIX is 'x'.

-a, --suffix-length=N generate suffixes of length N (default 2)

-d use numeric suffixes starting at 0, not alphabetic

```
-l, --lines=NUMBER
      put NUMBER lines/records per output file
```

```
-n, --number=CHUNKS
       generate CHUNKS output files; see explanation below
```
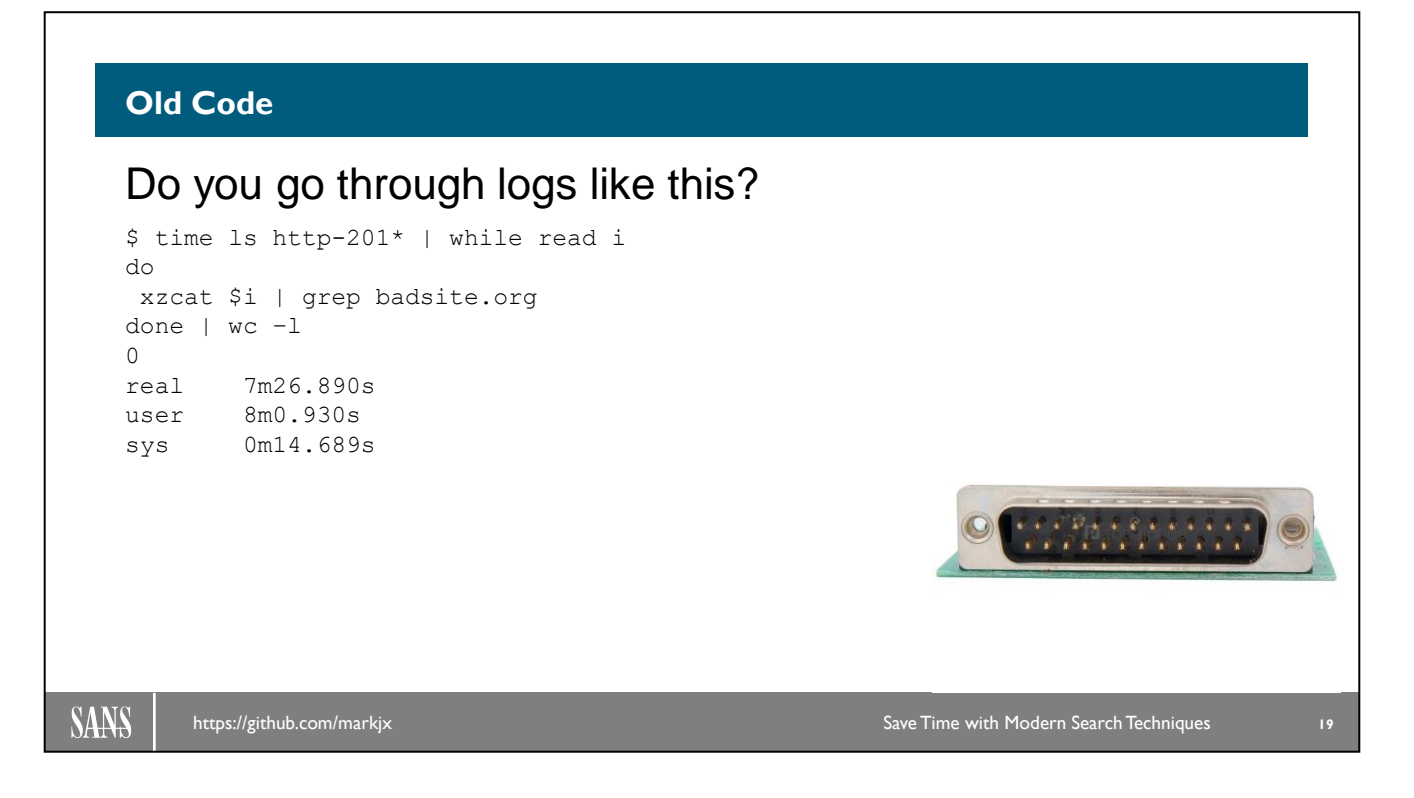

Done on the "CERT-insider r5.2" dataset.

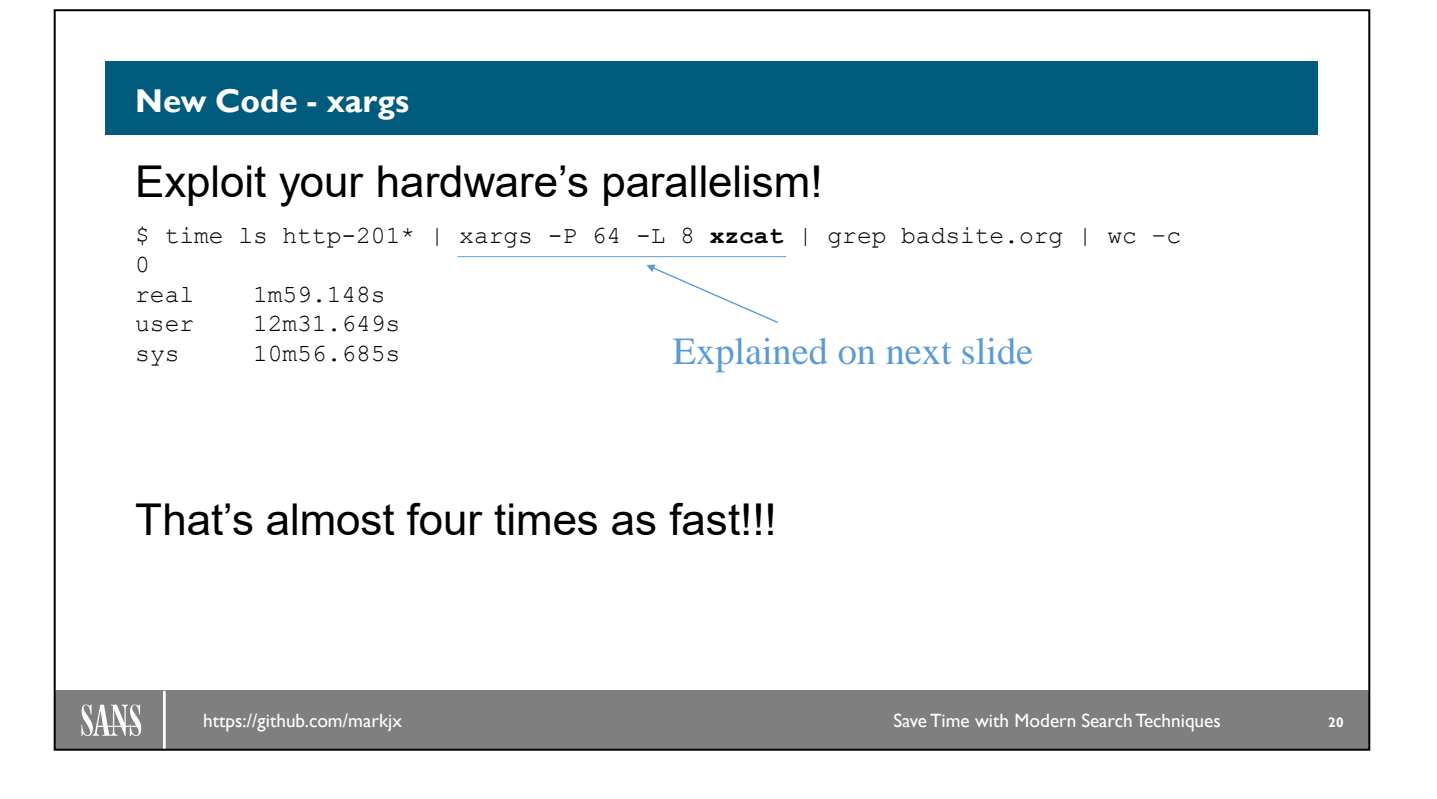

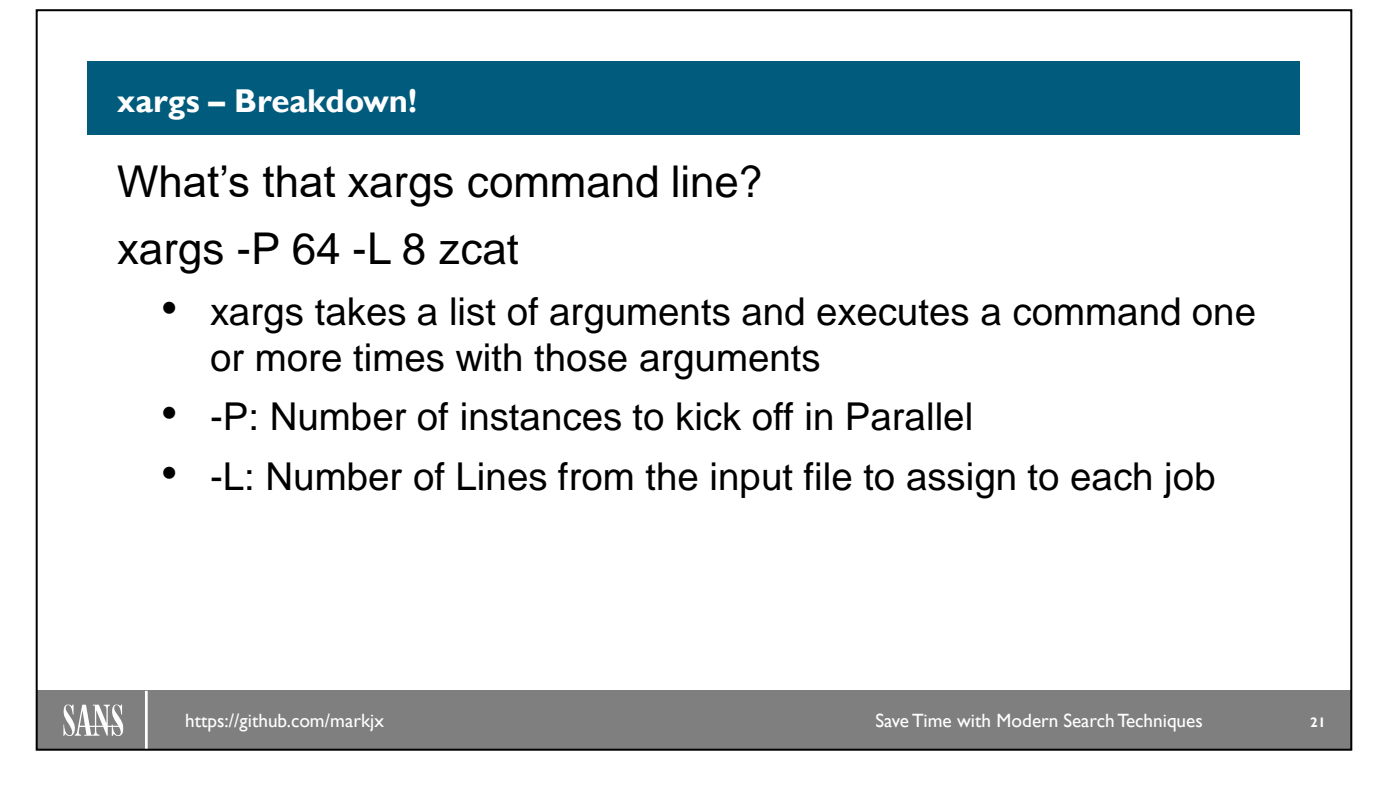

Done on the cert-insider r5.2 dataset on a single NVMe drive.

-P 64 was basically chosen at random. I wanted a number greater than my number of CPU cores (16). So I quadrupled it. My gut tells me that there's not much speed improvement going for 32-64, but #YOLO!

-L 8 gave me about 100 jobs to run. I wanted to L to be  $> 2x$  P. This seemed about right.

Had this been a scientific study or a production implementation, I'd have done some more testing here.

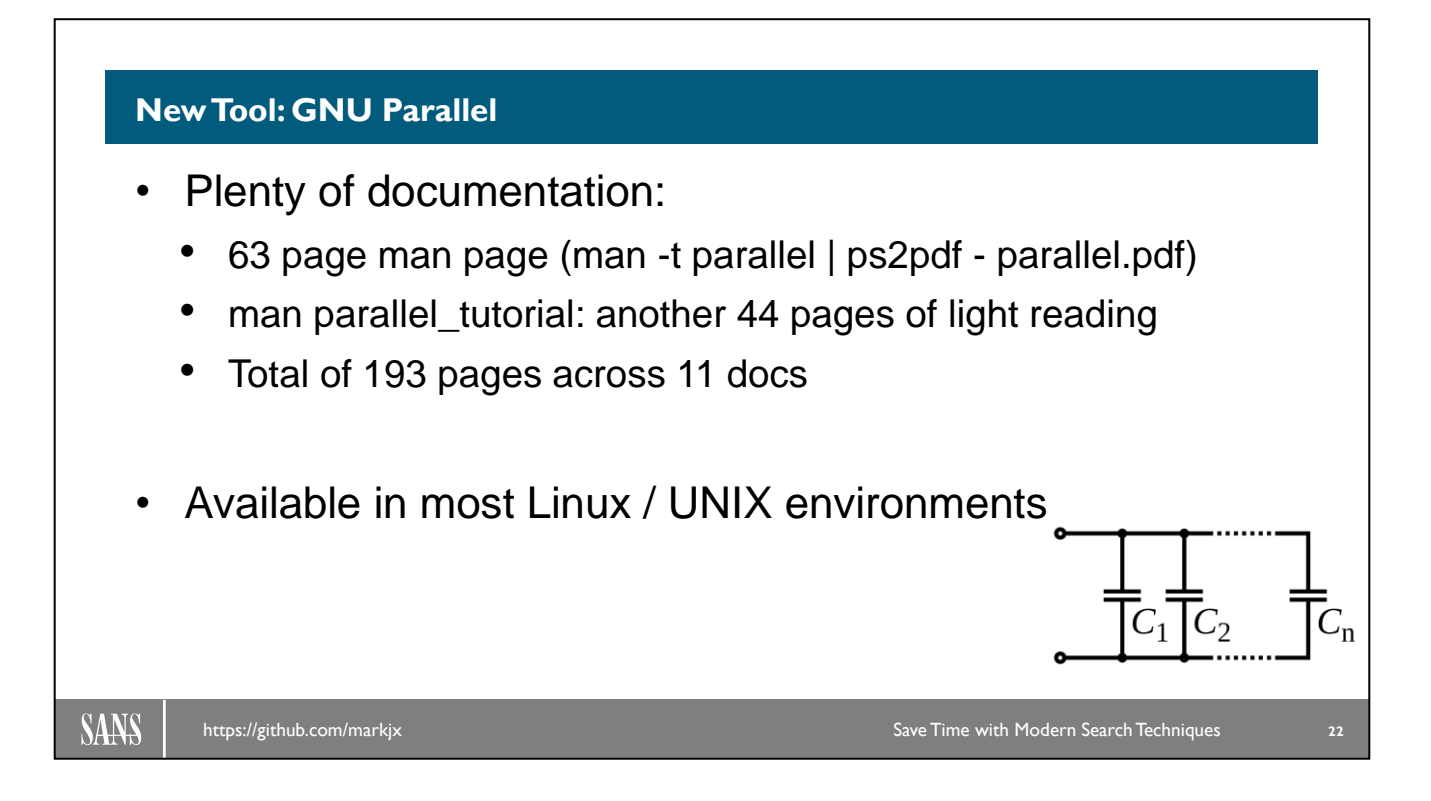

I needed something to do multiple downloads in parallel from a video sharing site. I was going to write a shell script to do this, then found parallel.

Available in: Fedora: dnf install parallel CentOS: yum install epel-release; yum install parallel Ubuntu 20.04 LTS (REMnux, SIFT, etc): apt install parallel Ubuntu 21.10: apt install parallel

### **Parallel: Baseline**

### How long does it take? The *old* way:

time ls nvme[01]/SG\*/\*lz4 | while read i do lz4cat \$i | grep tacobell.com done | wc –l real 7m4.406s user 6m15.146s sys 1m46.403s

## 750 Megalogs & 305GB in 7m

**SANS** 

Photo Credit: My cat, Ollie, just chillin' like a villin.

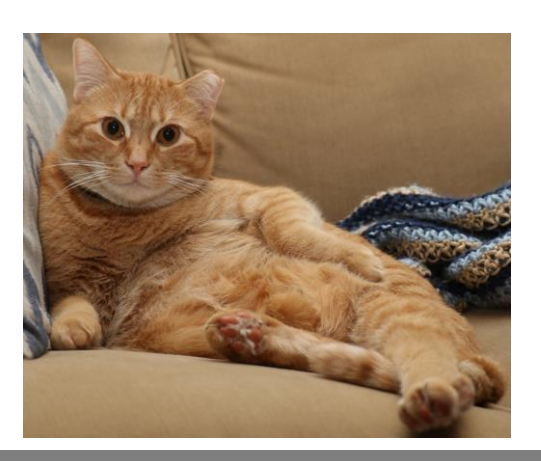

https://github.com/markjx **Save Time with Modern Search Techniques** 23

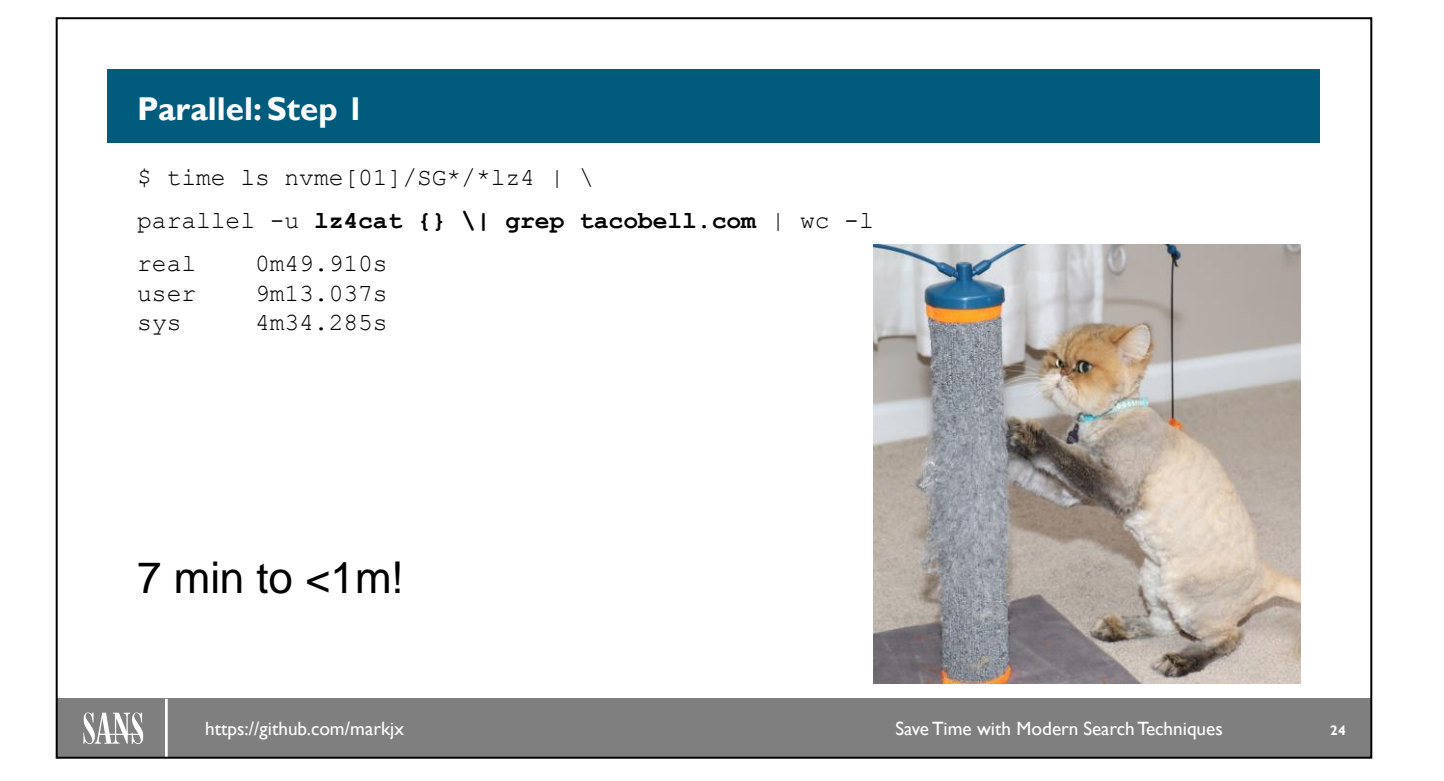

Normally, parallel "chunks" up the output so that it is put out in the same order as it is generated. For many applications, this is the desired behavior. For this run, I just want to know how many people went to tacobell.com in search of tasty tacos. The "-u" option to parallel tells it to output data as it is ready rather than in order. According to the man page, this is faster.

Photo Credit: My cat, Ceili, having recently been shaved.

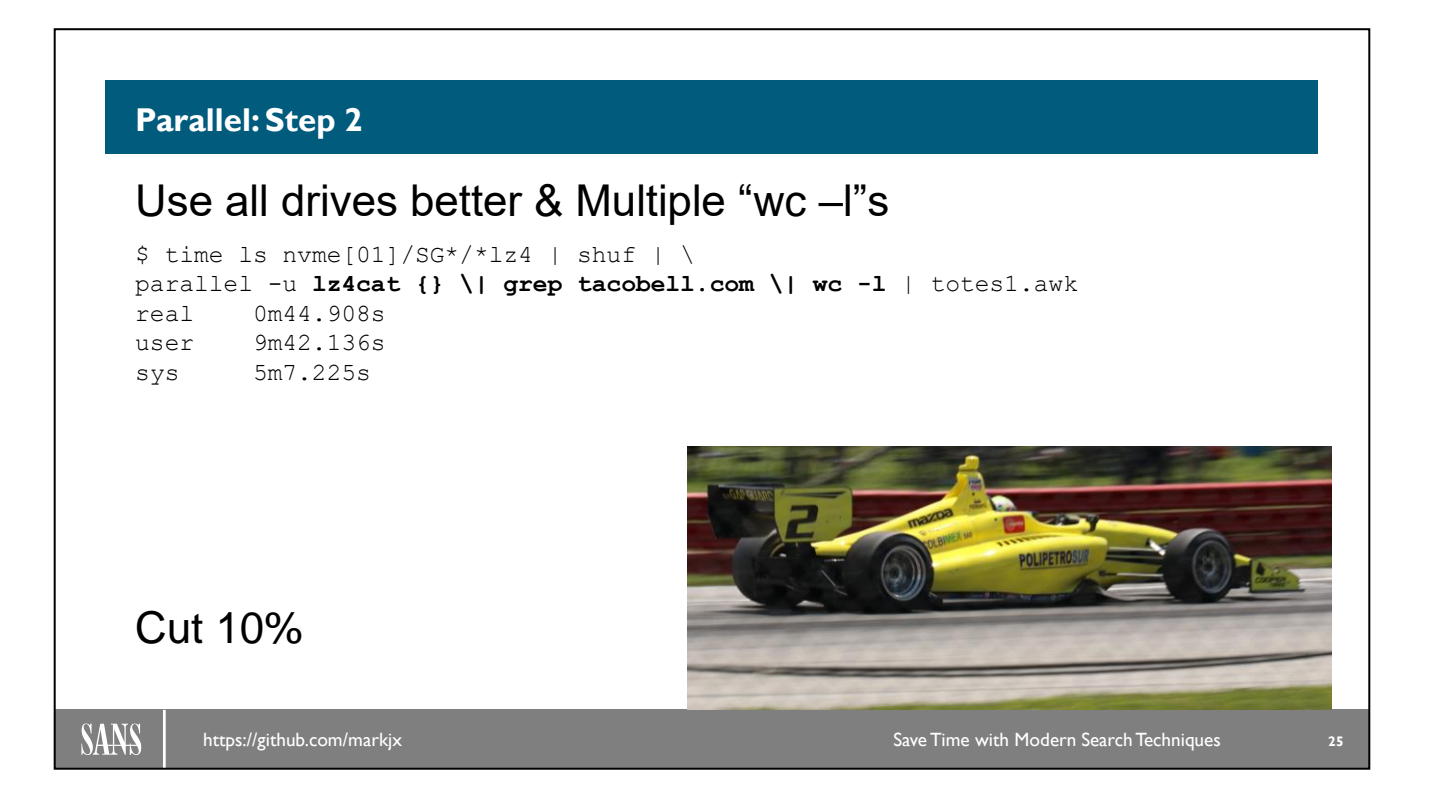

Photo Credit: An Indy Lights car (I think?) at Mid-Ohio 2018. Taken by Mark Jeanmougin.

# **Parallel: Step 3** No more Regular Expressions! \$ time ls nvme[01]/SG\*/\*lz4 | shuf | \ parallel -u **lz4cat {} \| grep -F tacobell.com \| wc -l** | totes1.awk real 0m42.402s user 9m49.881s sys 5m40.397s Cut 5% **SANS** https://github.com/markjx **Save Time with Modern Search Techniques** 26

We'll do a more dramatic RE / no RE example later…

Photo Credit: An IndyCar at Mid-Ohio 2018. Taken by Mark Jeanmougin.

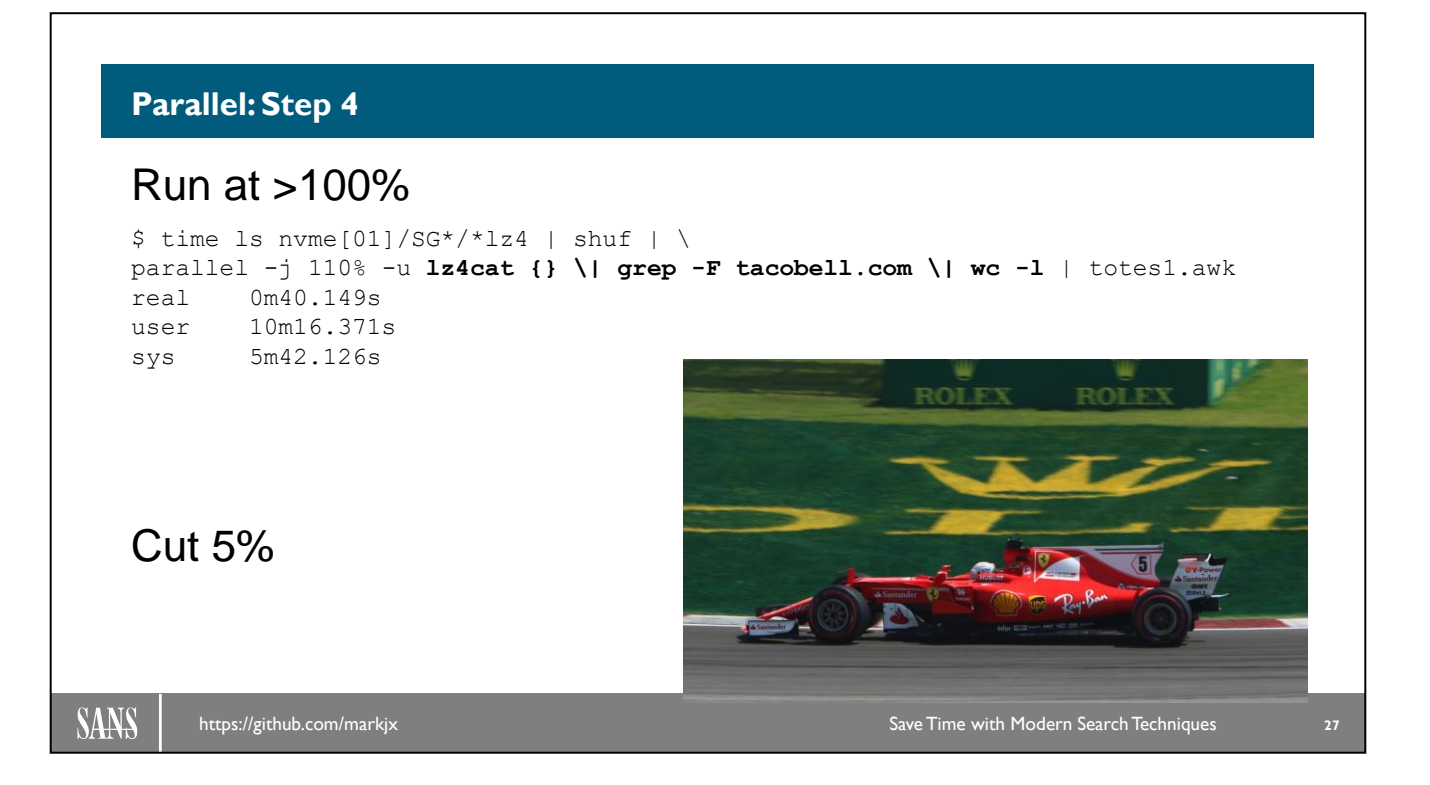

I did some testing in 10% increments starting at 100% going to 150%. 110% seemed to be the sweet spot.

• Your mileage may vary.

Photo Credit: Ferrari Formula One car driven by Sebastian Vettel at Montreal 2018. Taken by Mark Jeanmougin.

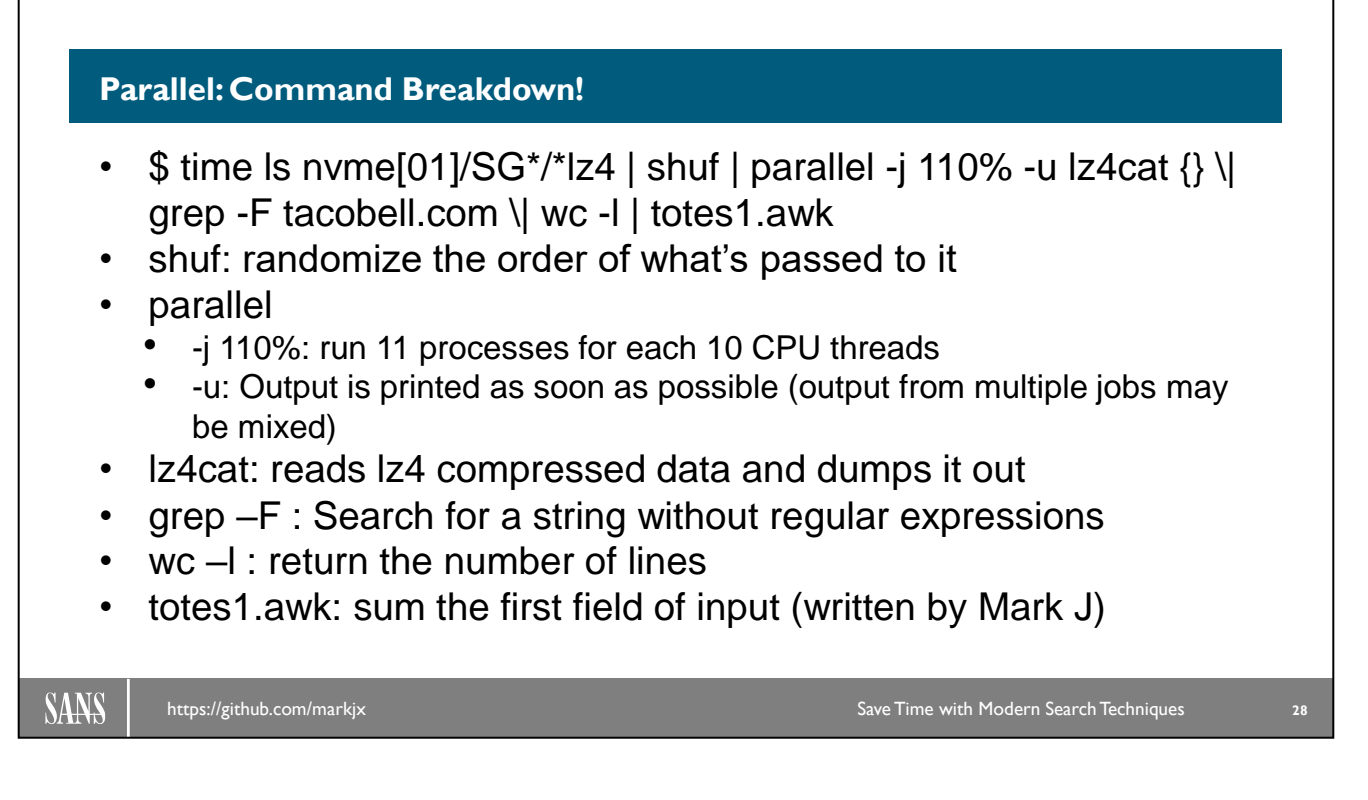

This slide is more for viewing printouts.

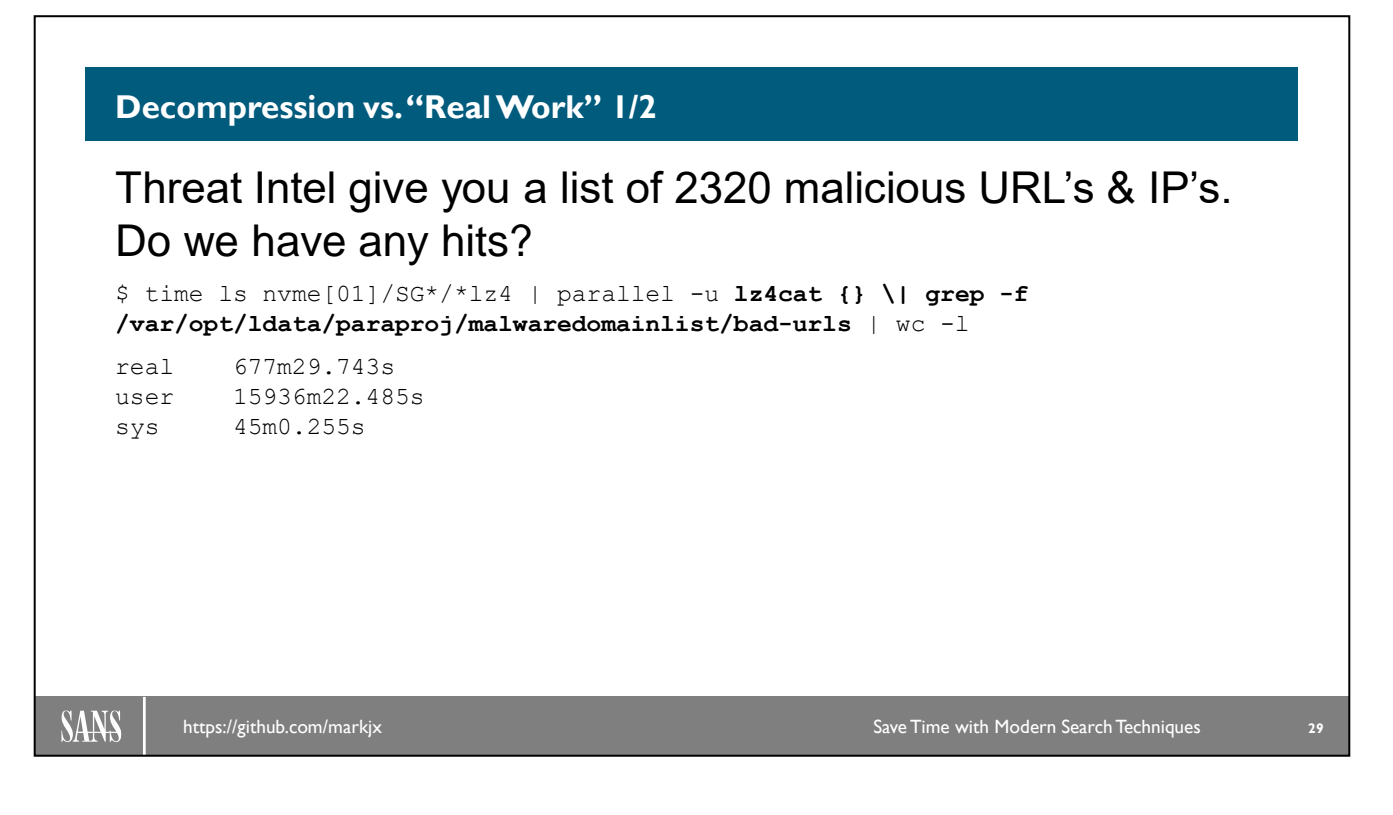

List is courtesy of: http://www.malwaredomainlist.com/forums/index.php?topic=3270.0

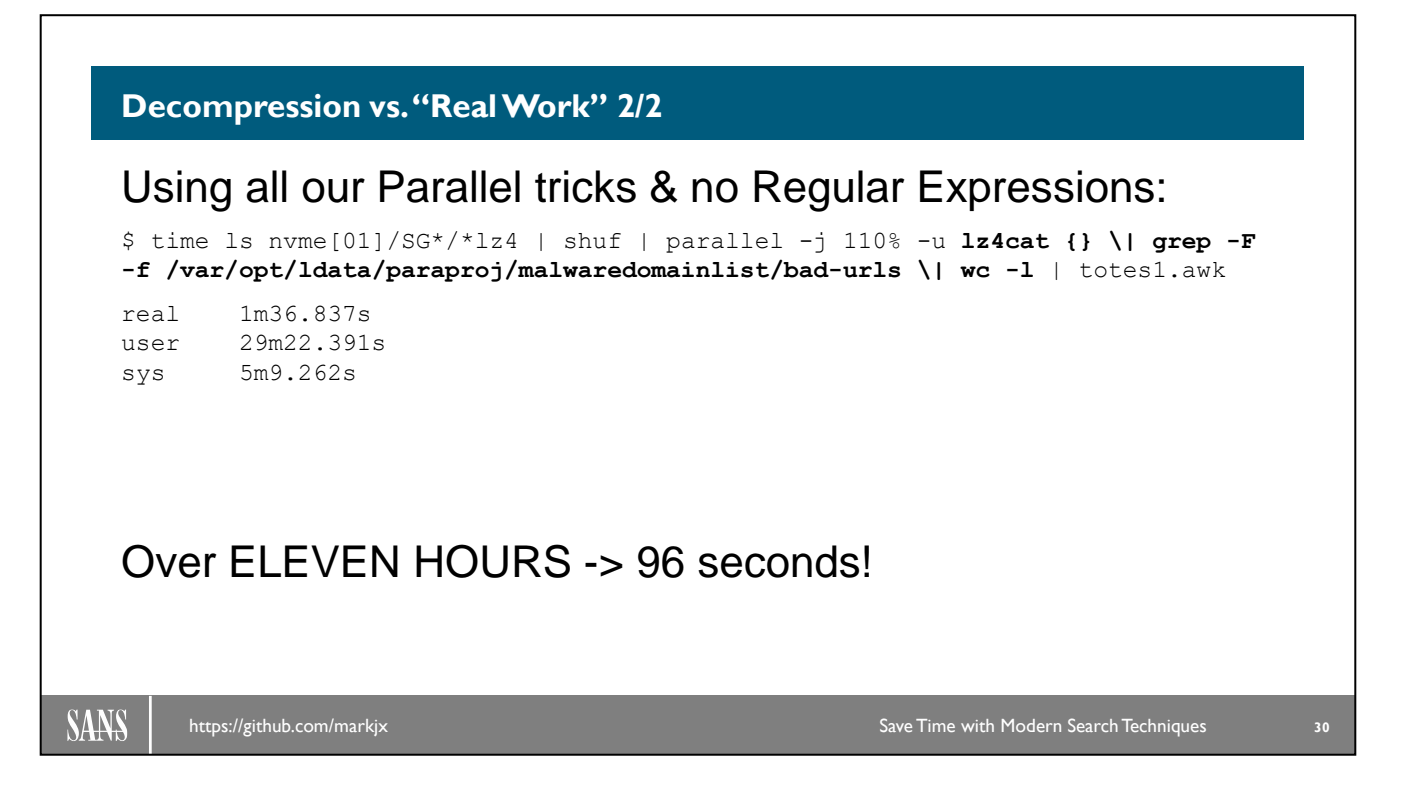

The "-F" option to grep tells it to treat data as strings, not as regular expressions. MUCH faster.

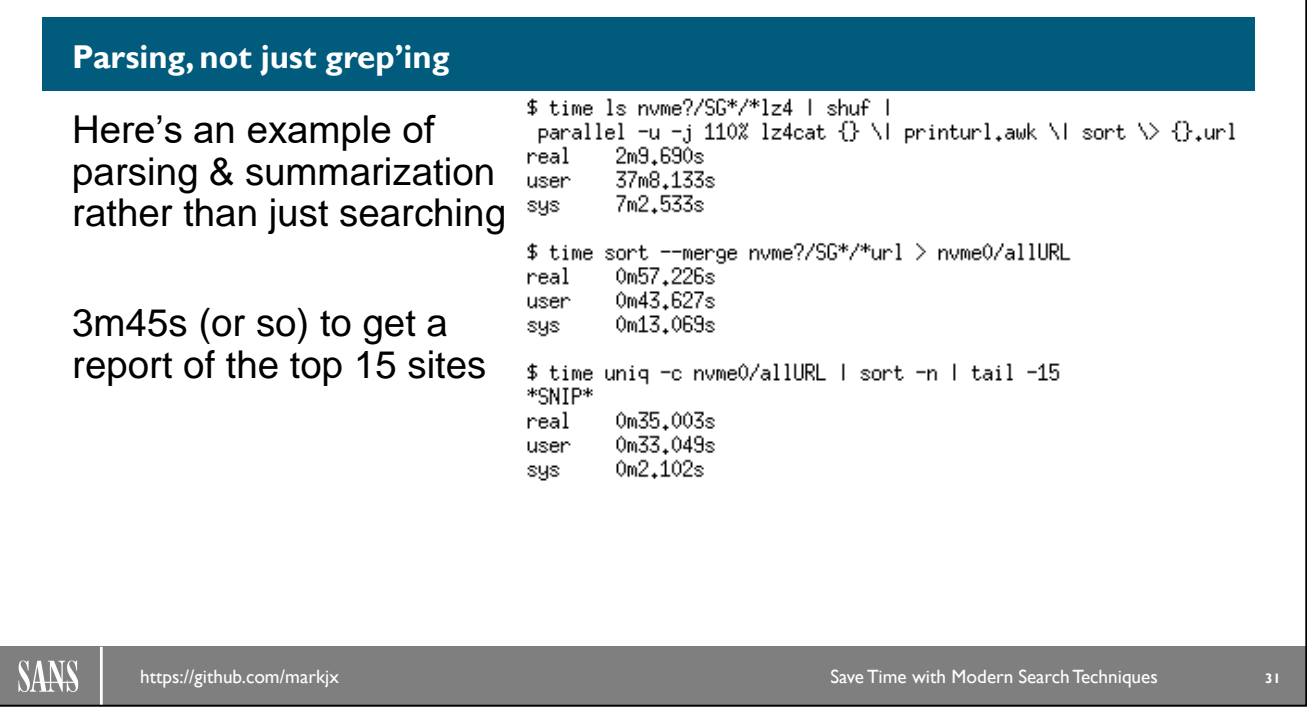

printurl.awk is available from the Github site. Written by Mark Jeanmougin.

 $\mathbf{I}$ 

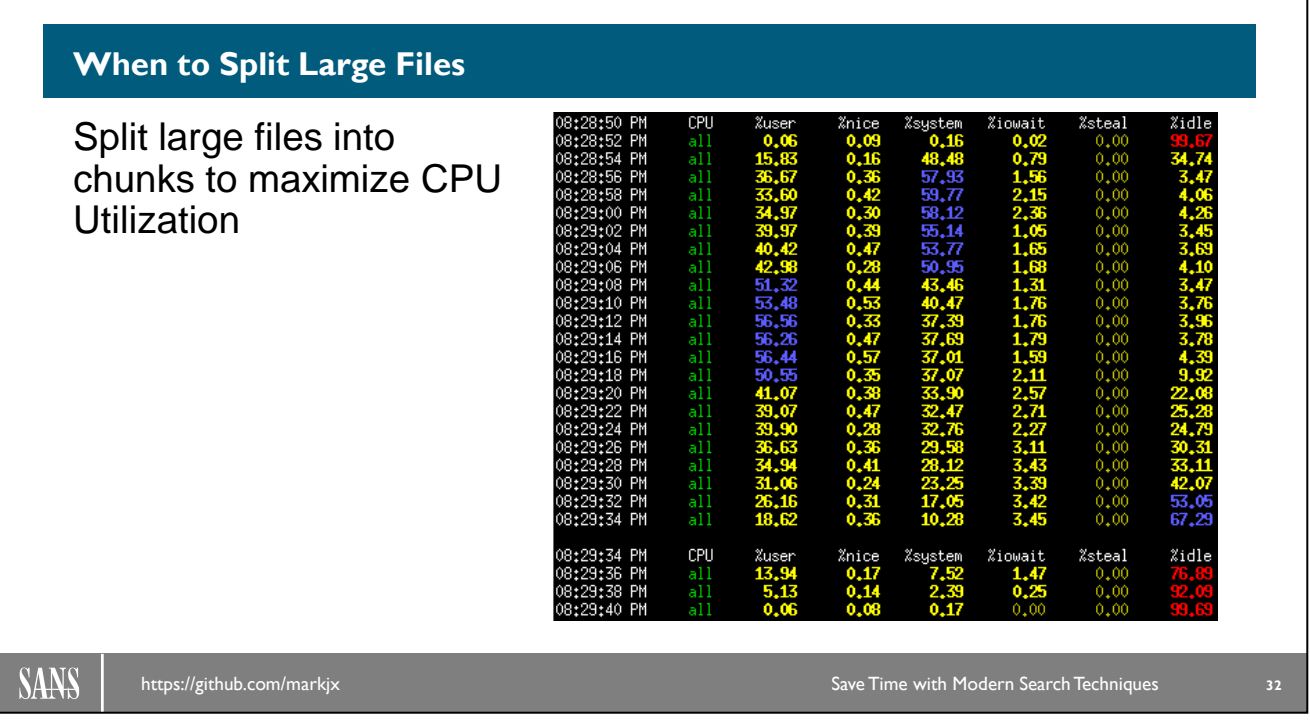

Output of "sar 2" command.

See how CPU utilization trails off over time? That's bad. Split your largest files into chunks so the work is more balanced.

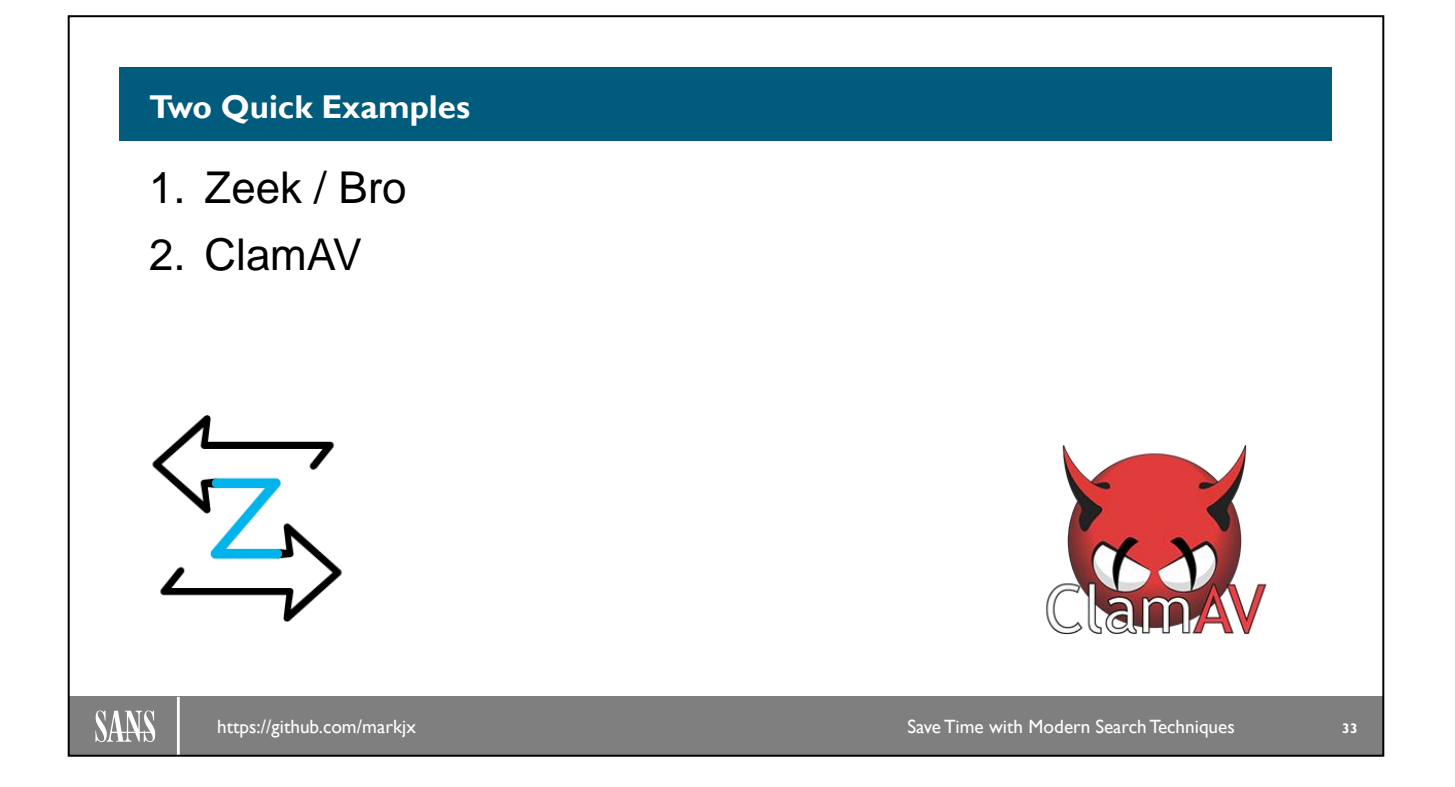

I had a customer with about 10-15 Security Onion sensors that we're seeing about 1Gbit/sec of traffic each. The traffic was more small sessions than large ones. Searching through dozens of GB's of bro (or zeek) logs was normal. Management was frustrated that searches took too long. SOC was frustrated: Searching a few days took "too long"; no sense in asking to go back a few weeks. They were frustrated that they had so much data but couldn't get value out of it.

This was before ELK was incorporated into Security Onion.

For just a few thousand dollars, we stood up a 32core machine with a few TB of NVMe storage.

Example 3 in this section is the best example, but it is also the best thing to cut for time if you need.

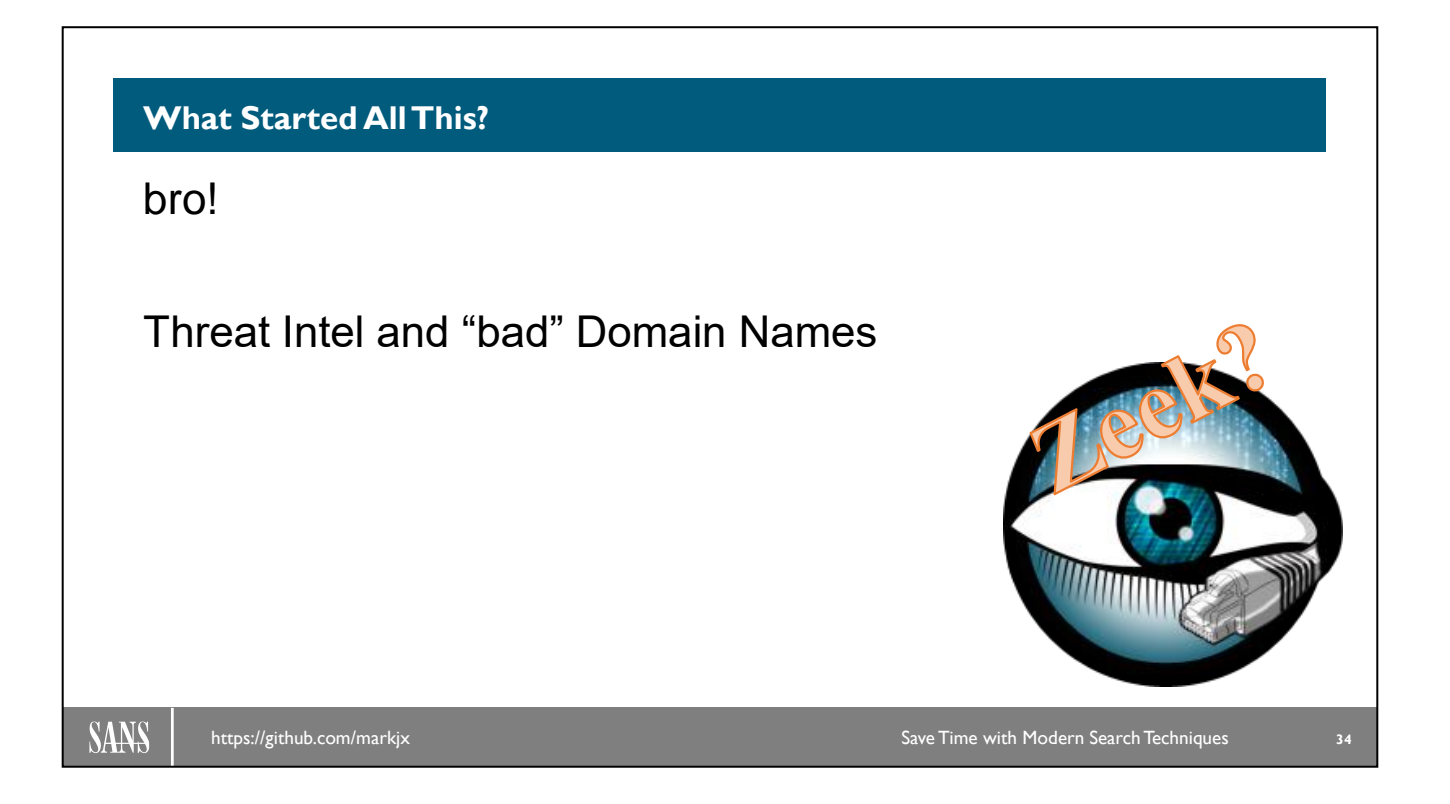

I had a customer with about 10-15 Security Onion sensors that we're seeing about 1Gbit/sec of traffic each. The traffic was more small sessions than large ones. Searching through dozens of GB's of bro (or zeek) logs was normal. Management was frustrated that searches took too long. SOC was frustrated: Searching a few days took "too long"; no sense in asking to go back a few weeks. They were frustrated that they had so much data but couldn't get value out of it.

This was before ELK was incorporated into Security Onion.

For just a few thousand dollars, we stood up a 32core machine with a few TB of NVMe storage.

Example 3 in this section is the best example, but it is also the best thing to cut for time if you need.

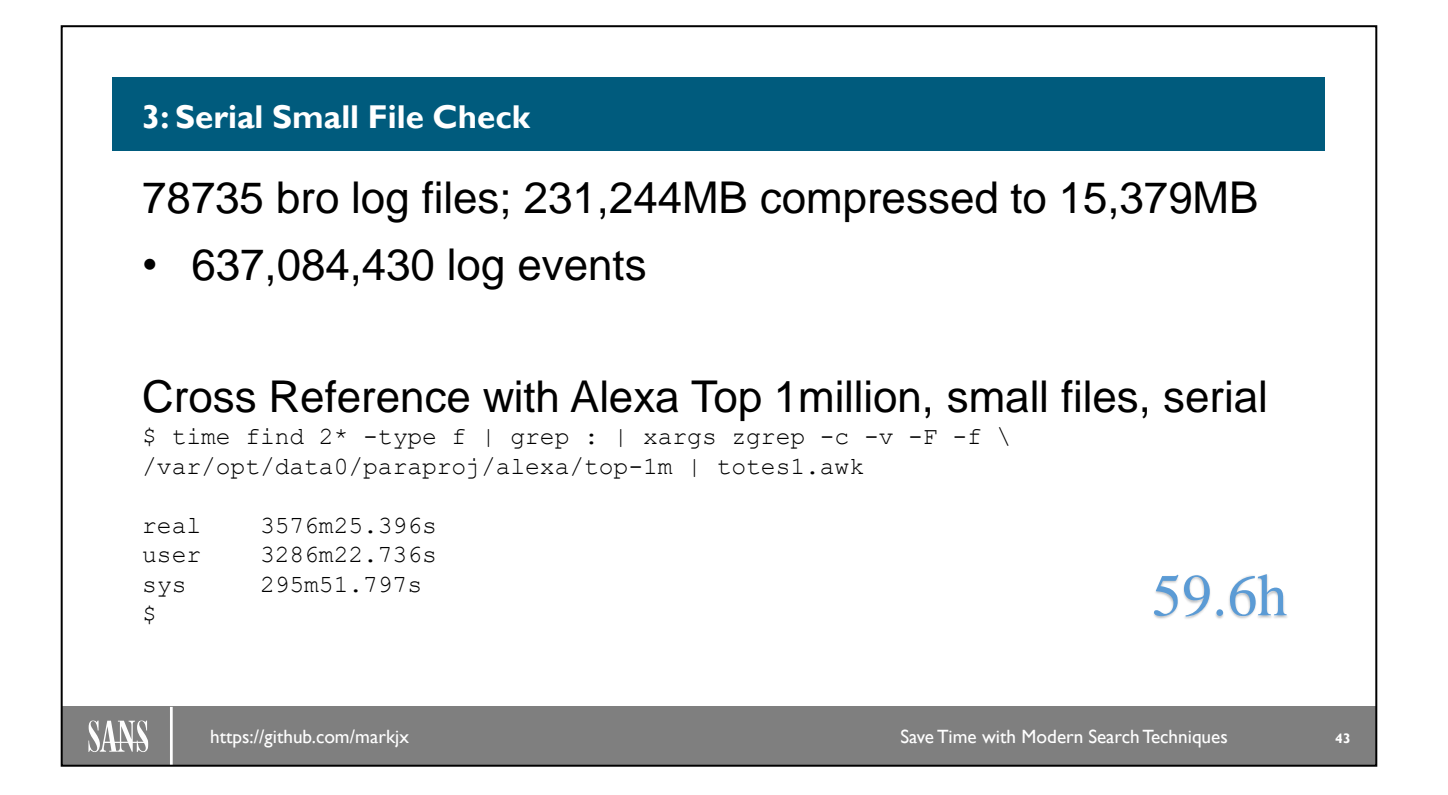

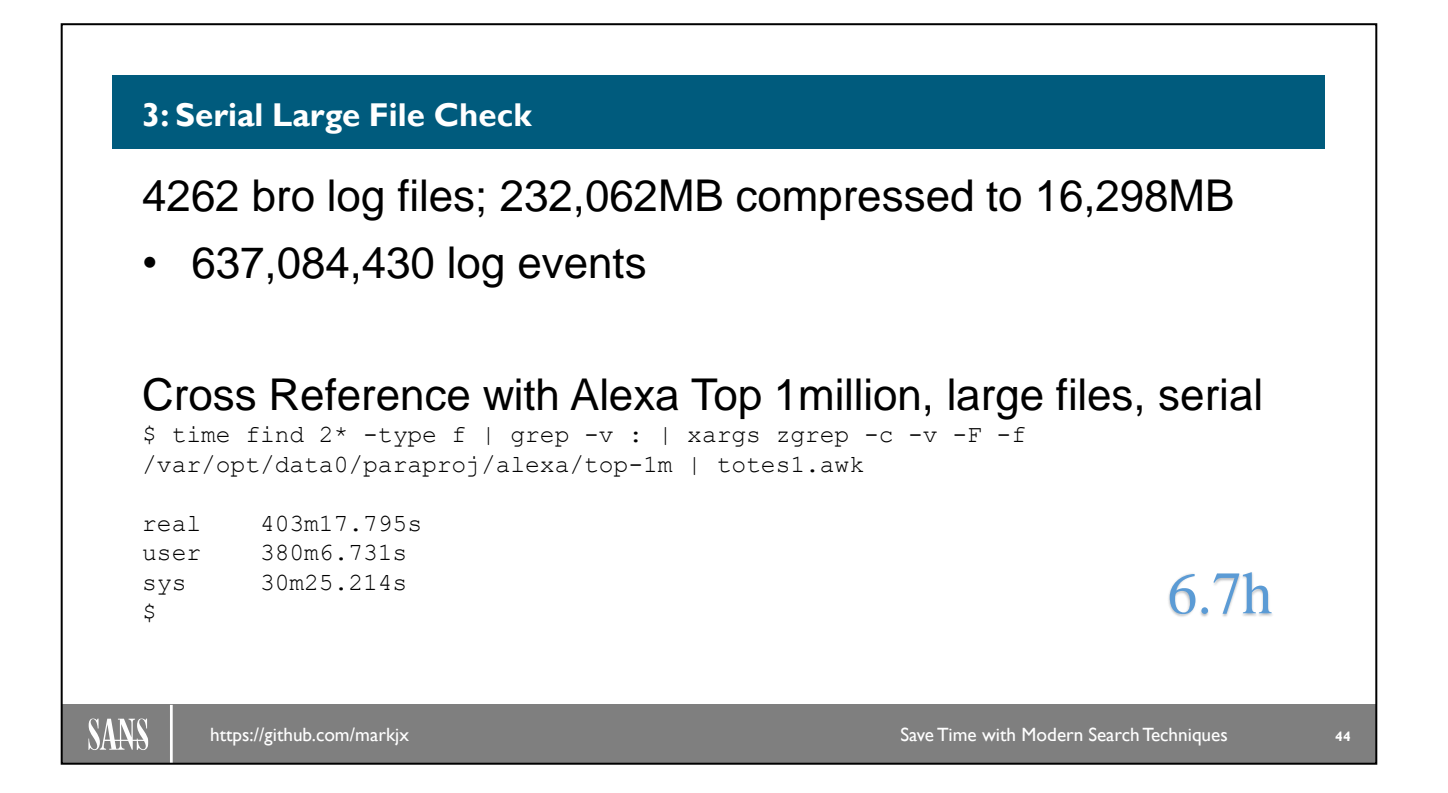

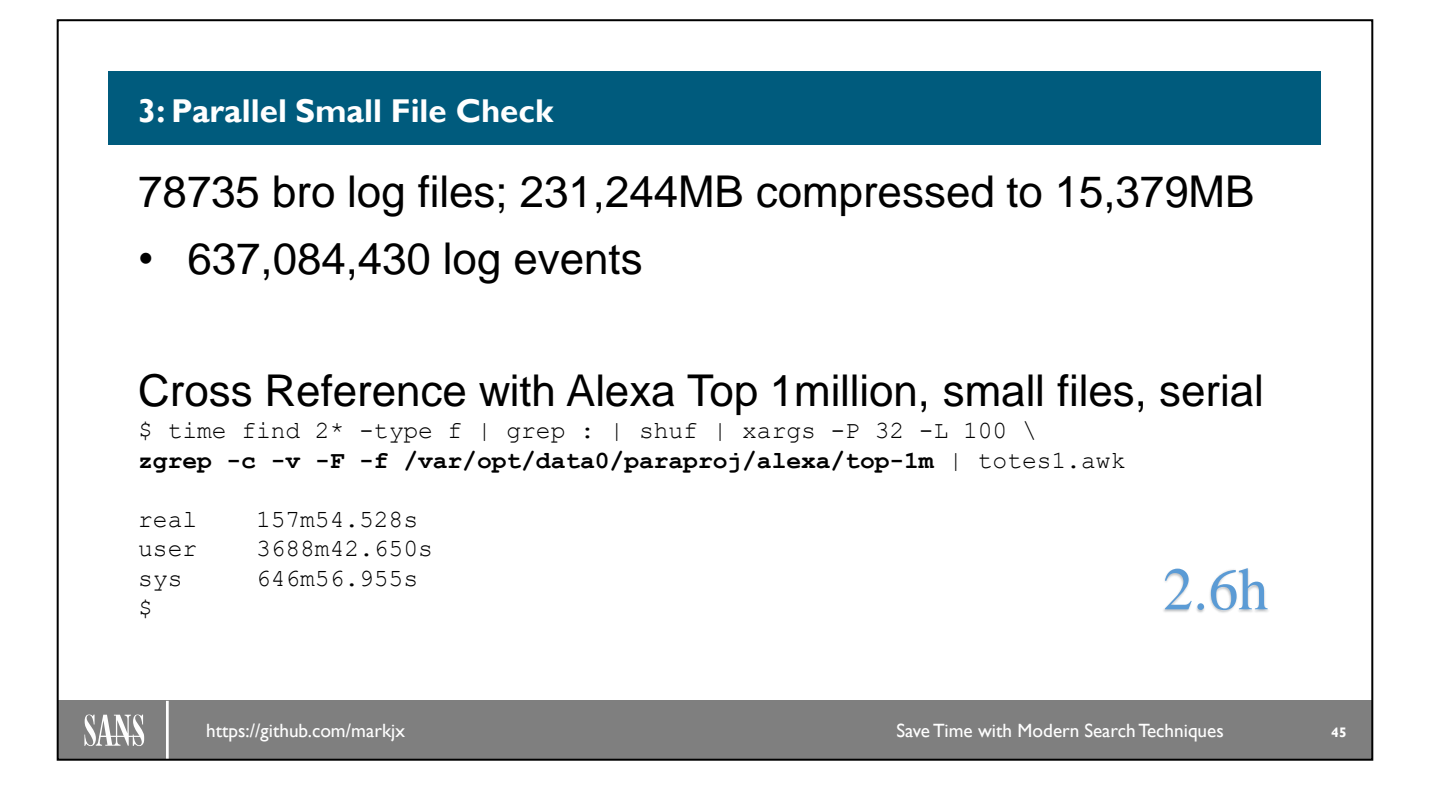

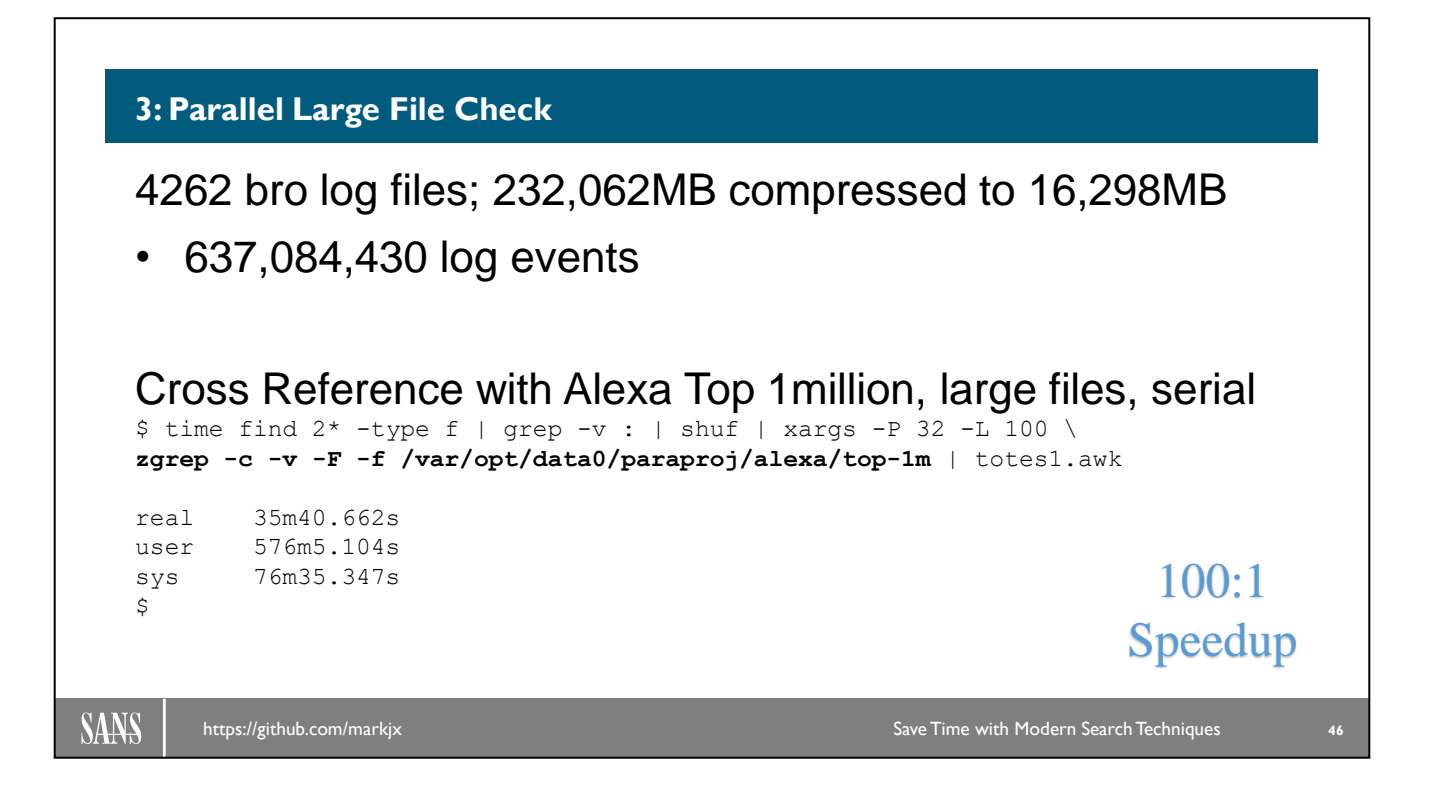

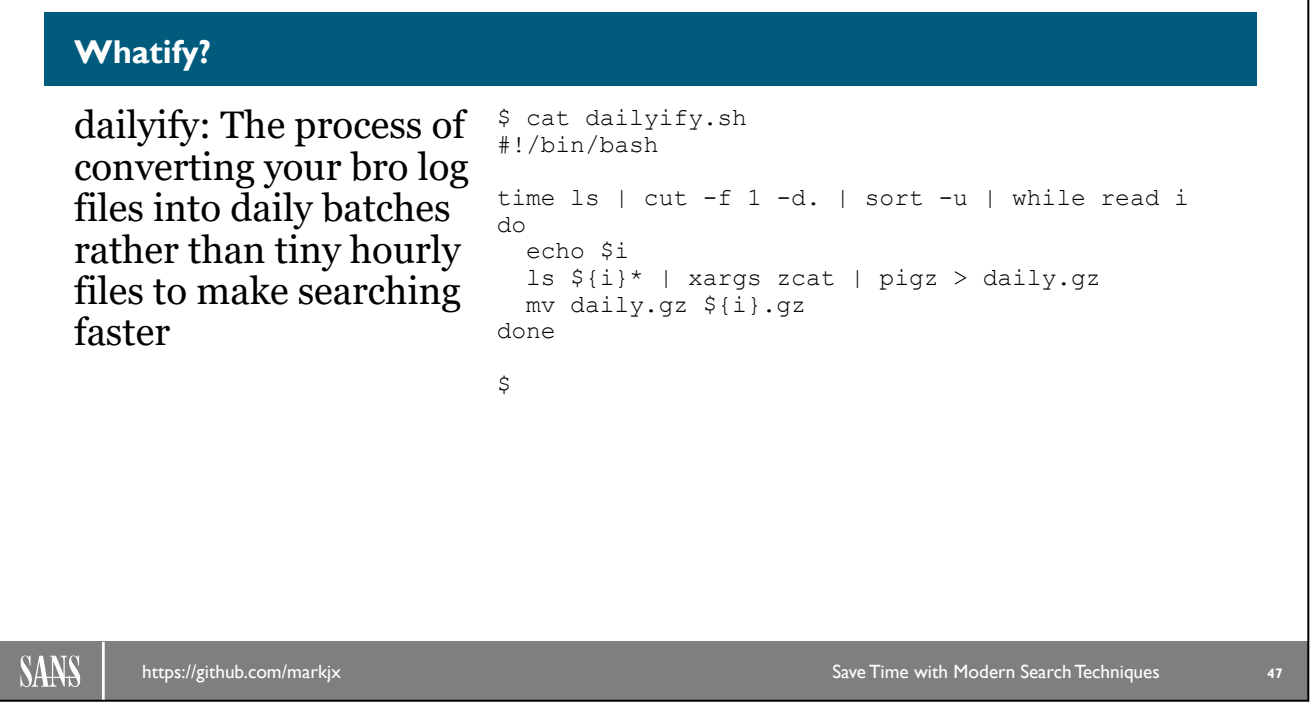

Available from:

https://github.com/markjx/search2018/blob/master/dailyify.sh

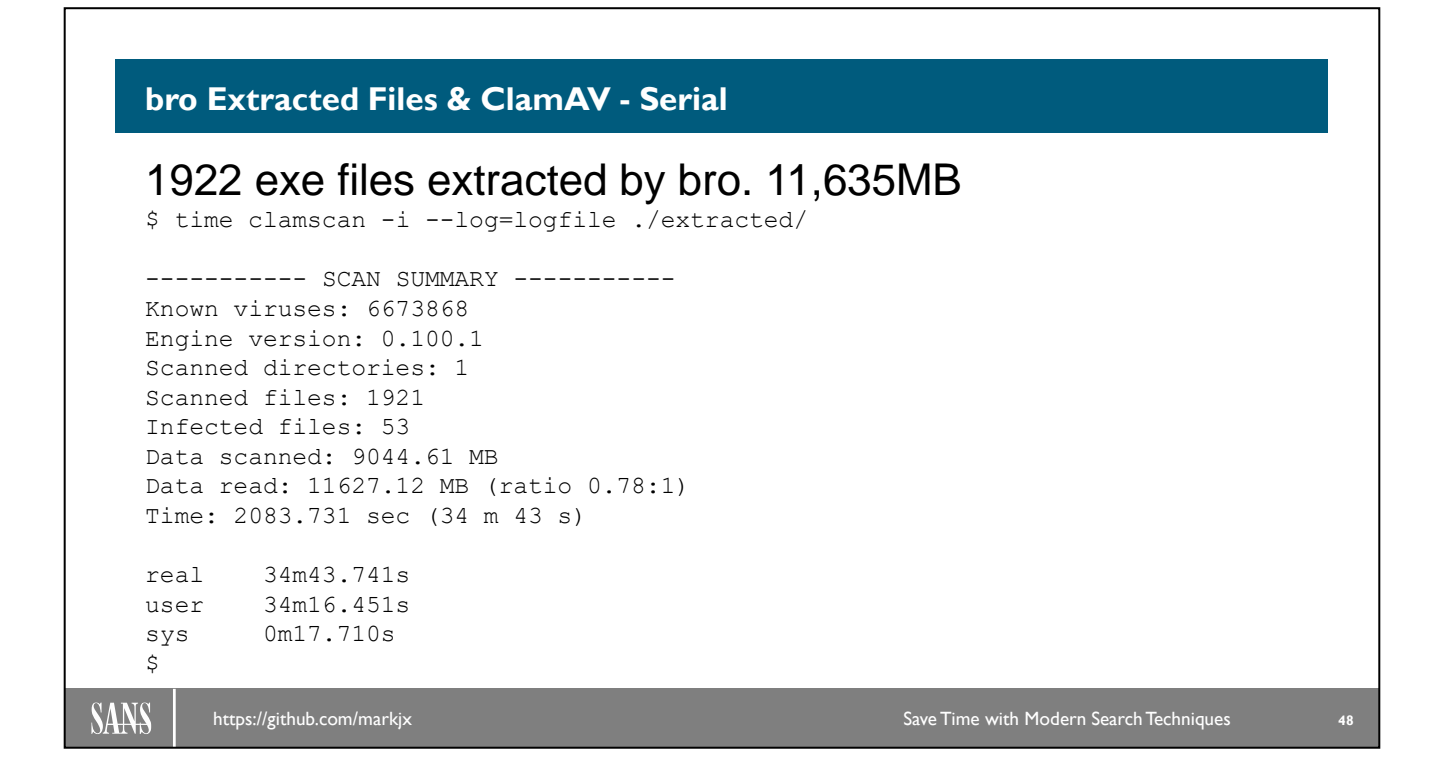

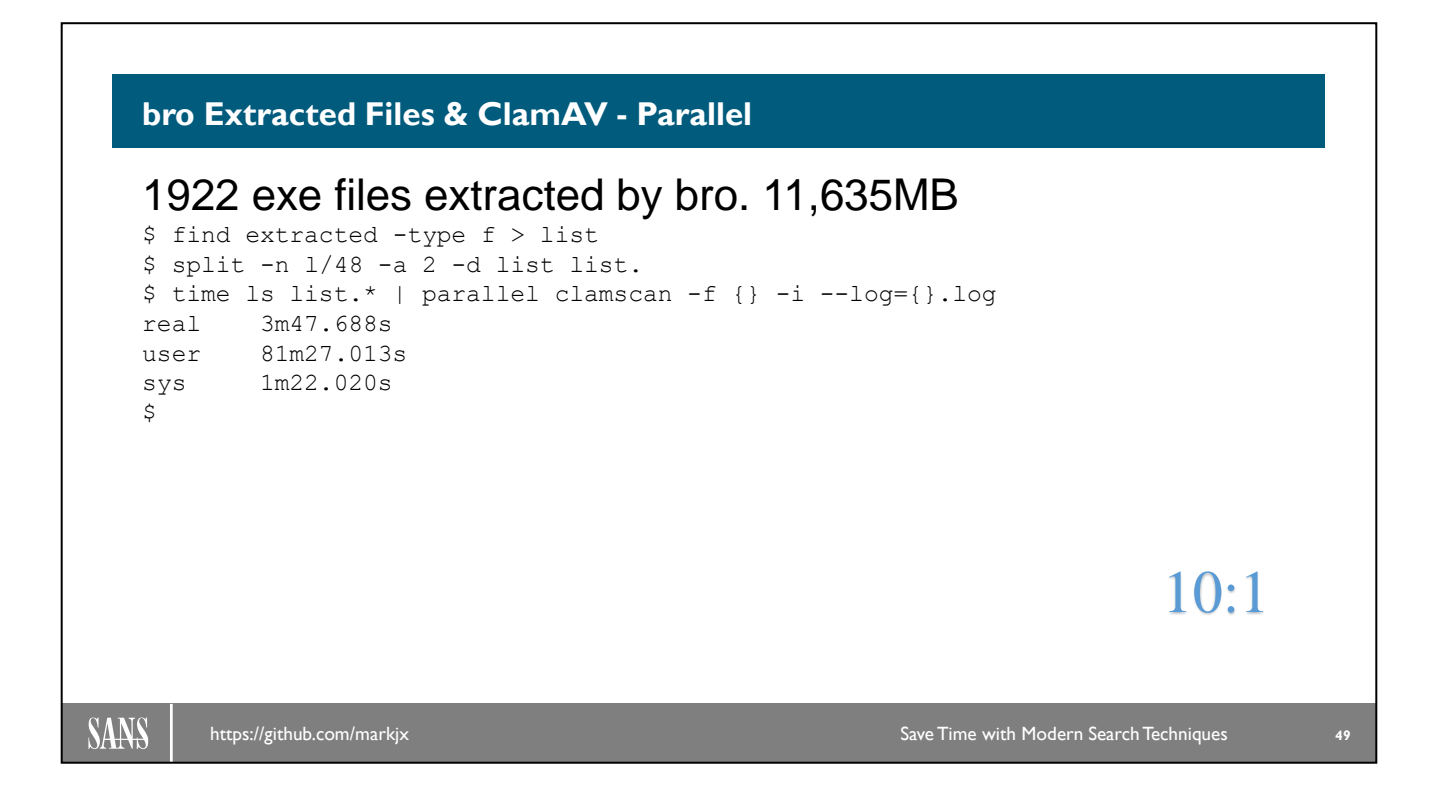

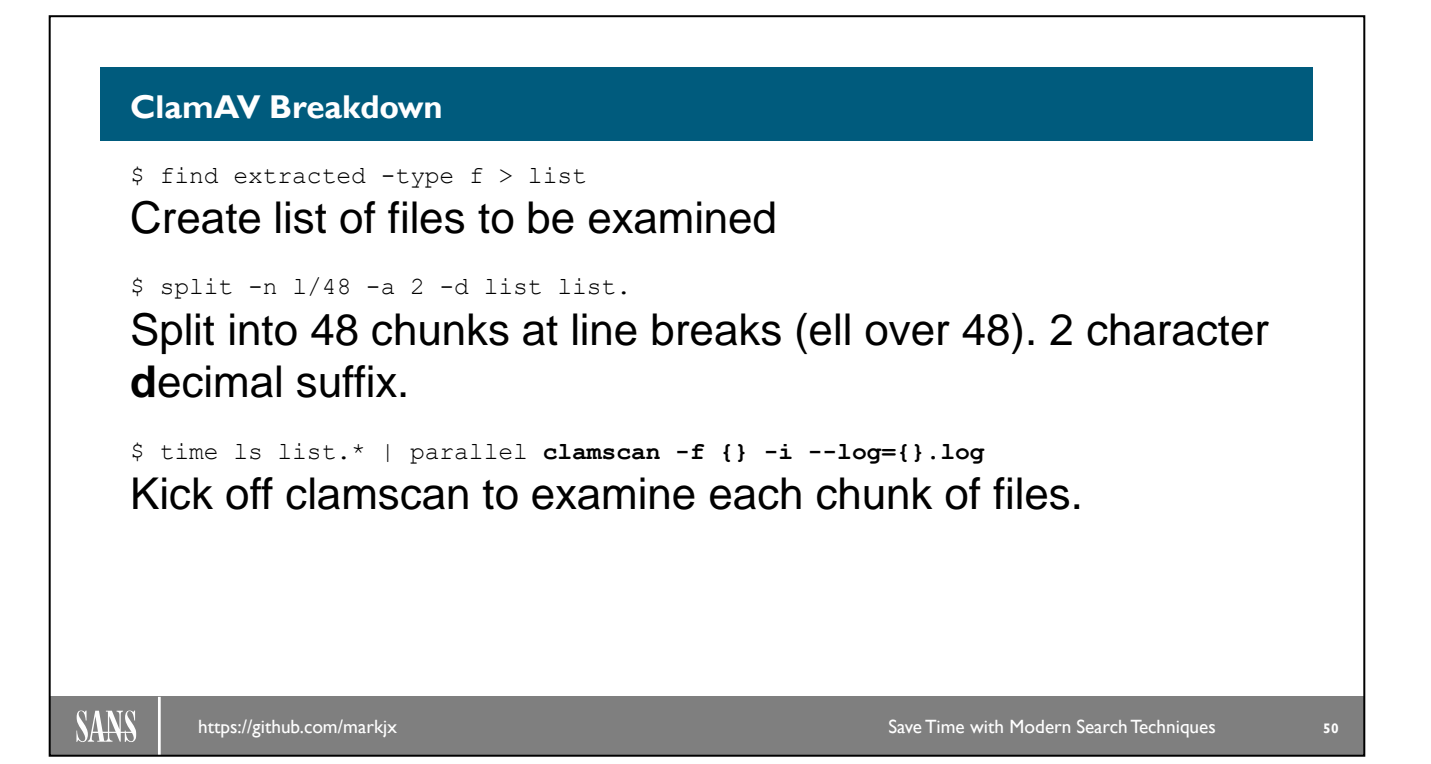

# **How to do this at \$home?** Get the data Store the data Process the data **SANS** https://github.com/markjx **Save Time with Modern Search Techniques** 51

Get the Data Syslog FTP / SCP daily exports

Store the Data

I like having one log file per generator per day. For example:

2018/02/06/firewall1.log 2018/02/06/firewall2.log 2018/02/06/proxy1.log 2018/02/06/proxy2.log

Process the Data

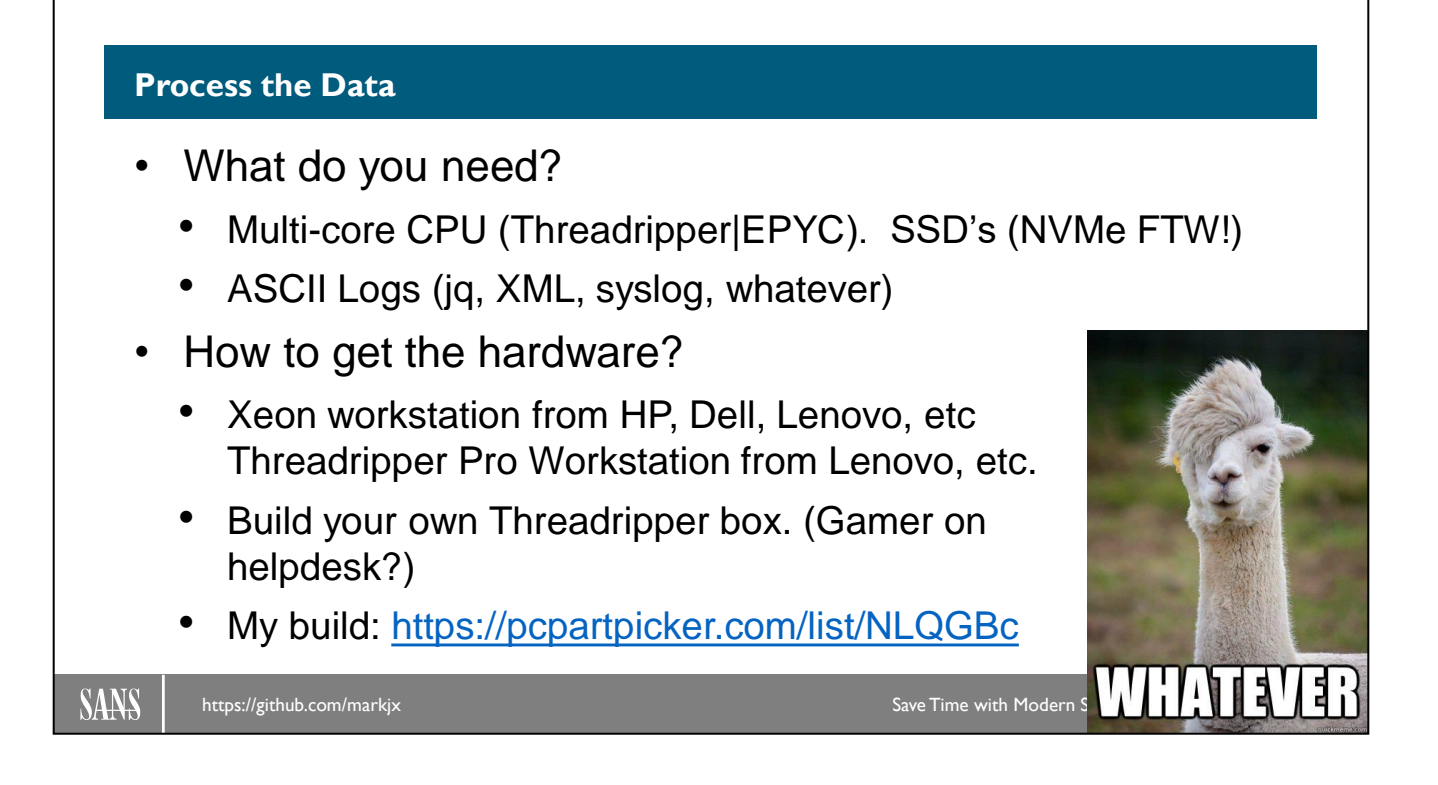

You'll also need a Linux environment. From what I know about PowerShell, it isn't powerful enough for this … yet.

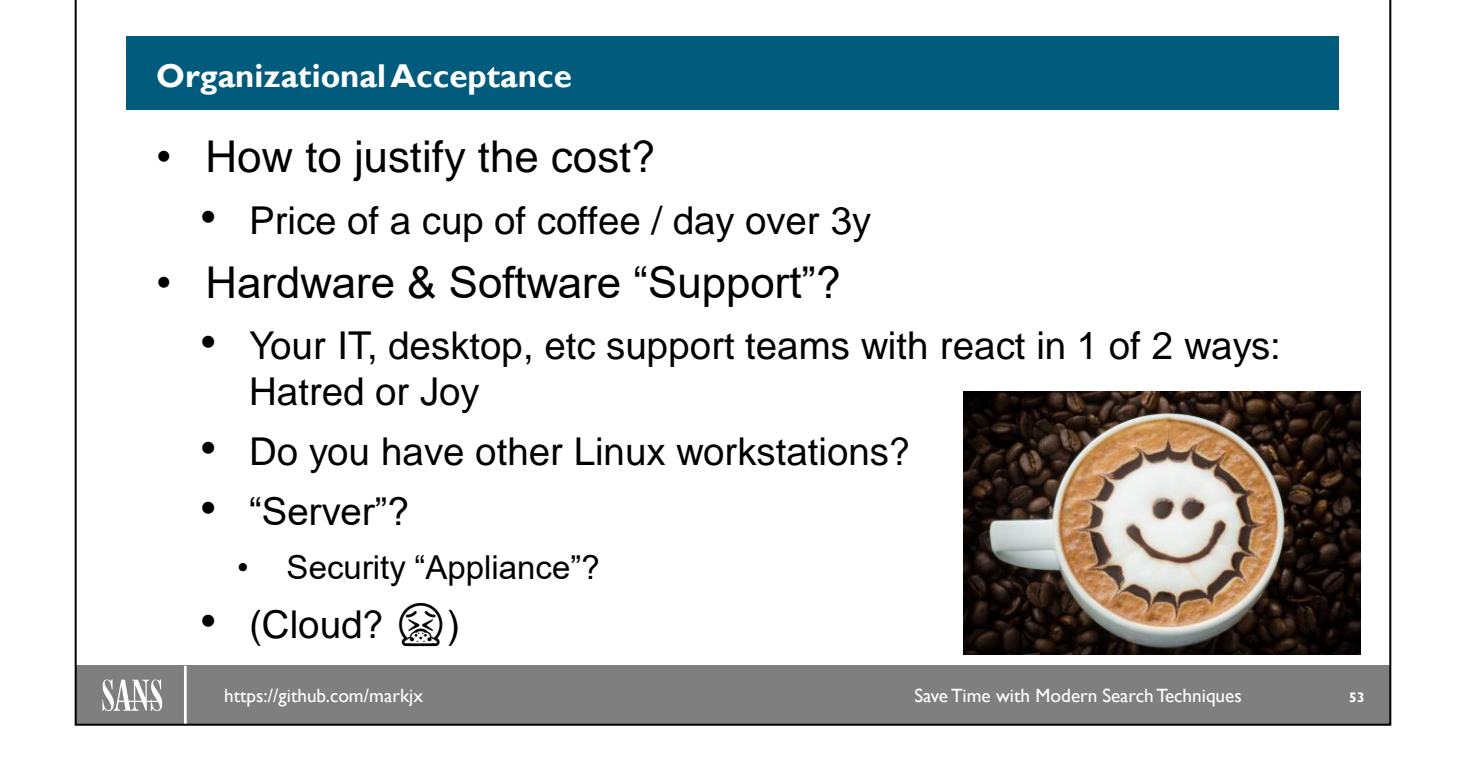

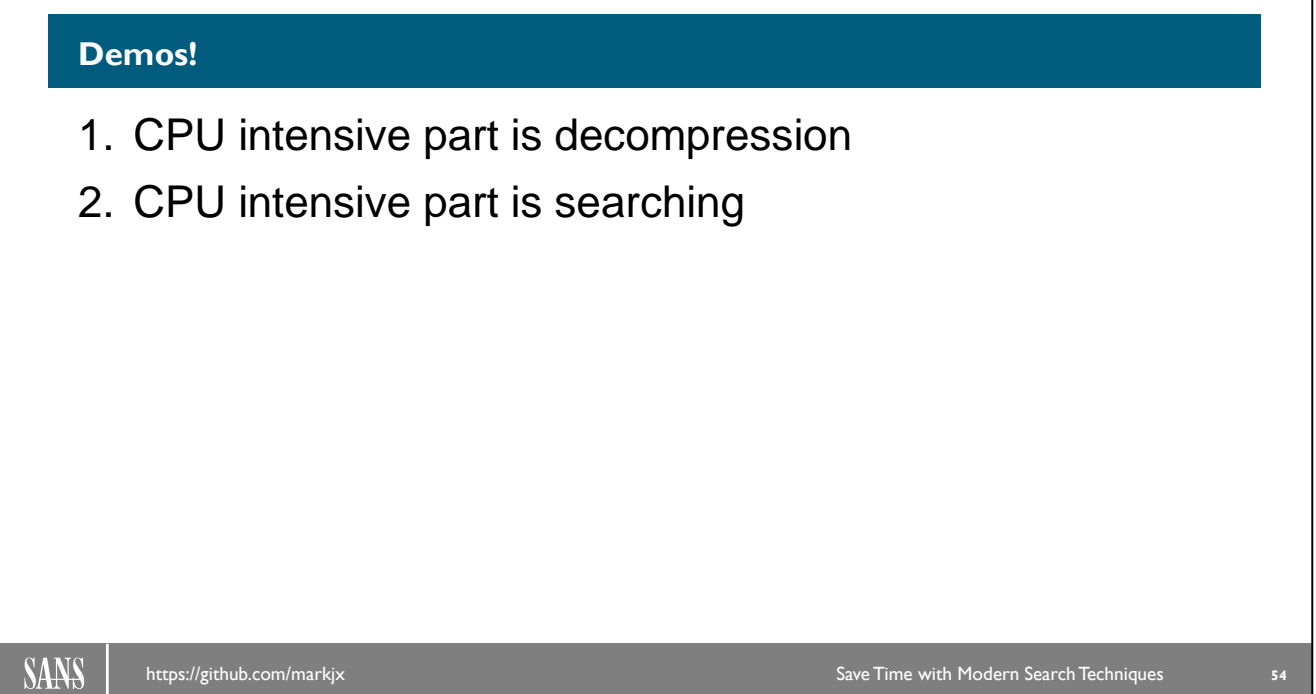

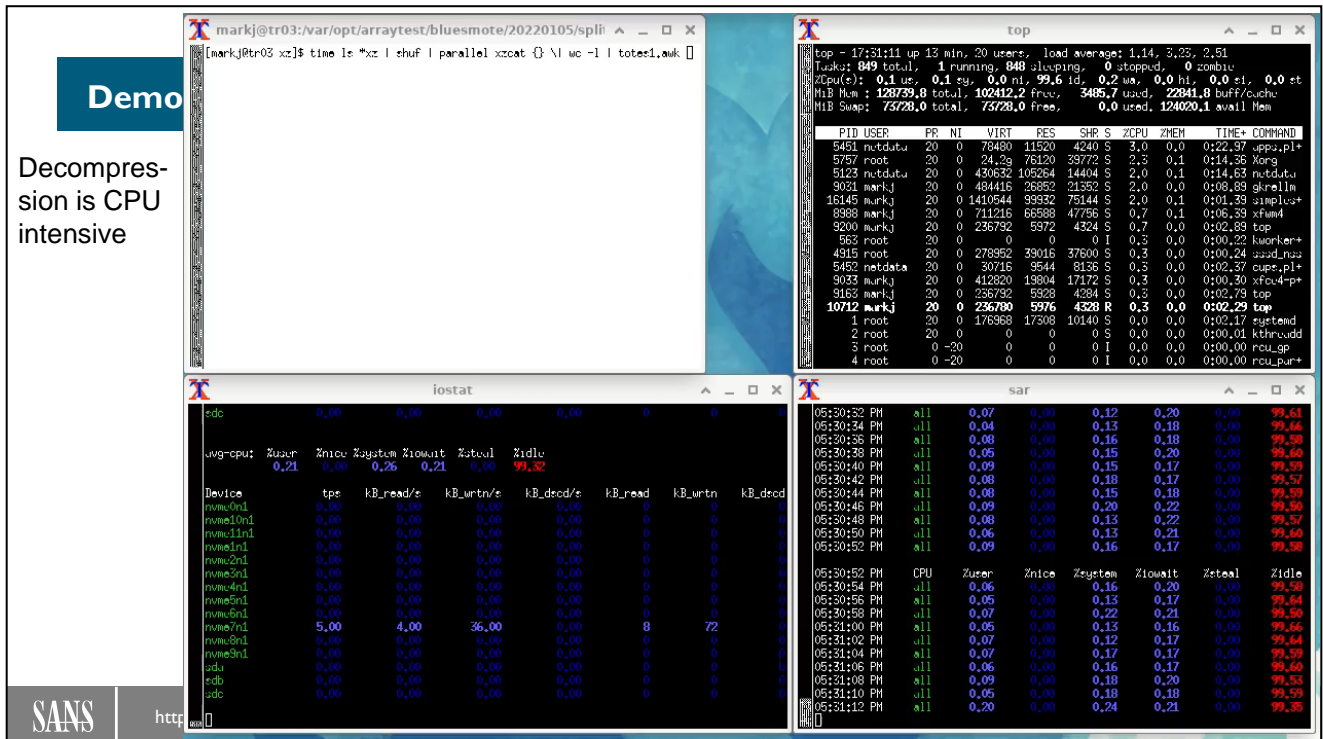

50sec video

Setup is something like: xterm & xterm –rv –e sar 2 & xterm –rv –e iostat 2 /dev/sd? /dev/nvme?p1 & xterm –e top &

Command:

time ls nvme?/SG\*/\*lz4 | shuf | parallel lz4cat { } \| wc -c | totes1.awk

I recorded this on my Fedora workstation with "recordmydesktop –x 2570 –y 1 --width 1000 - height 700". The output is ogv, which PowerPoint doesn't like. I converted to mp4 with "ffmpeg -i demo.ogv -f mp4 demo.mp4". You can also use the "--windowid" option to only record a single window. You find out the windowid with the "xwininfo" command

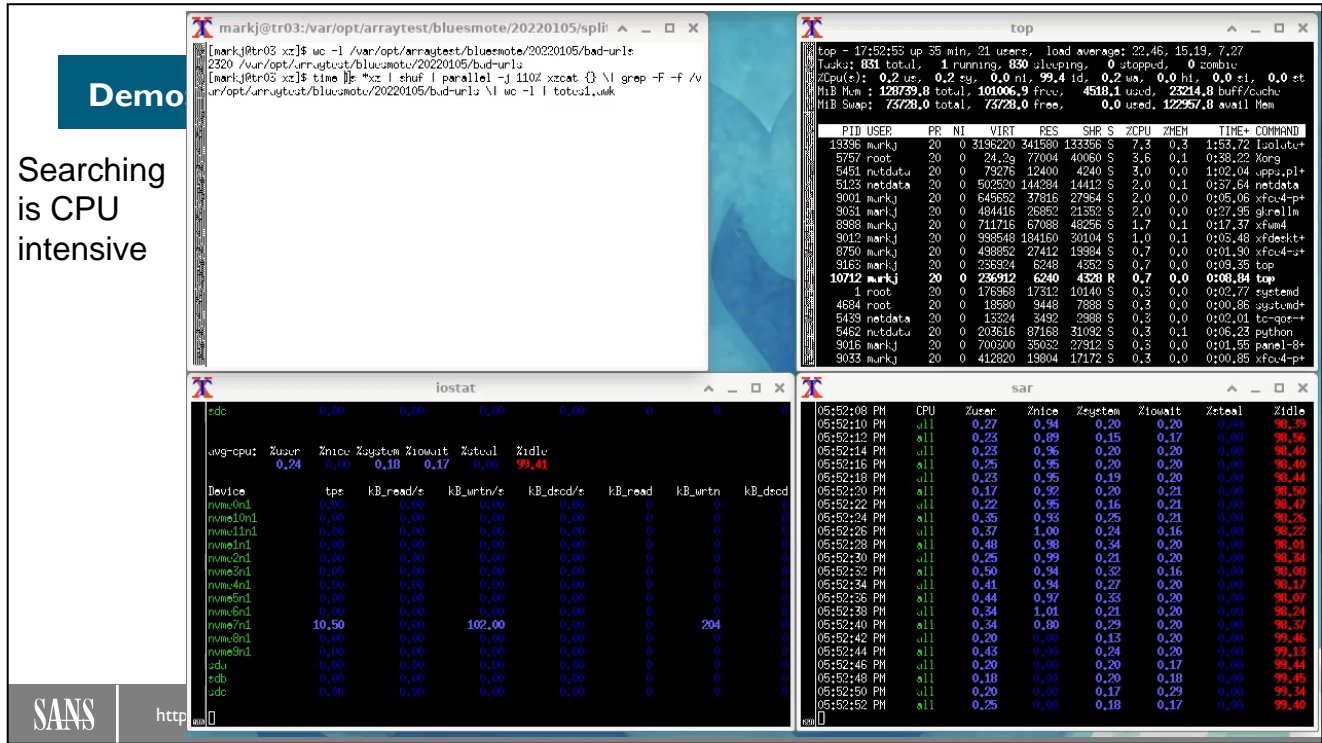

65sec video

Command:

wc -l /var/opt/data0/paraproj/malwaredomainlist/bad-urls

time ls nvme?/ $SG^*/{}^{1}Z4$  | shuf | parallel –j 110% lz4cat { } \| grep -F -f /var/opt/data0/paraproj/malwaredomainlist/bad-urls \| wc -l | totes1.awk

For a live demo, ask people for interesting sites and do something like

\$ time ls nvme?/SG\*/\*lz4 | shuf | parallel lz4cat {} \| grep -F -e tacobell.com -e microsoft.com -e oracle.com \| wc -c | totes1.awk

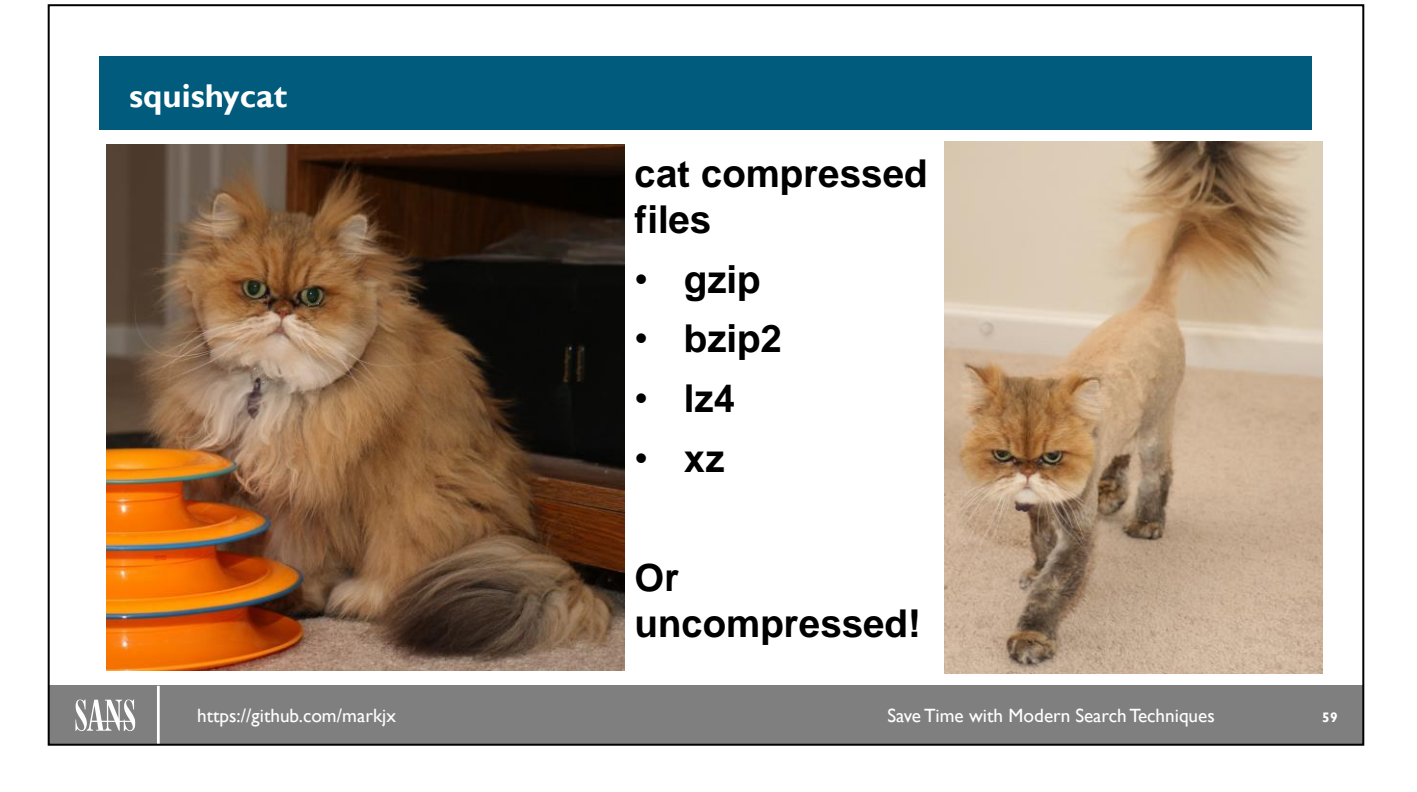

Photo Credit: My cat, Ceili, just before and after being shaved. Taken by Mark Jeanmougin. https://github.com/markjx/search2018/

squishycat is like the normal UNIX cat command except: When dealing with normal ASCII text, it just cats it. When dealing with data compressed, it decompresses it first, then cat's it. It currently supports gzip, bzip2, lz4, and xz.

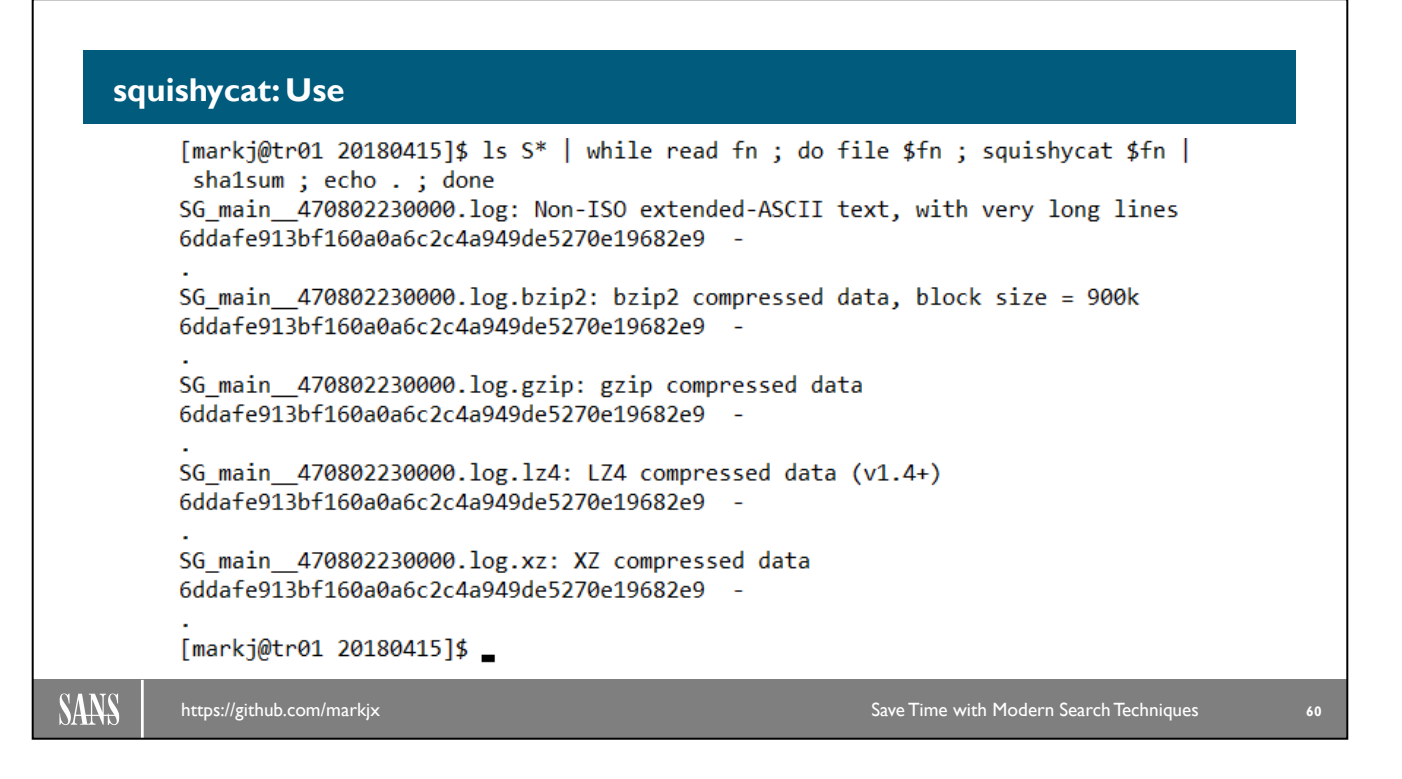

```
Generated compressed files:
```

```
ifn=SG_main__470802230000.log ;
for i in gzip bzip2 xz lz4
do
 ofn=${i}.out ;
 (time cat \sin |\hat{s}| > \frac{\xi}{\pi}) > \sin |\hat{s}| 2> \& 1 &
done
```
### **grepwide**

 $\overline{\mathbf{S}}$ 

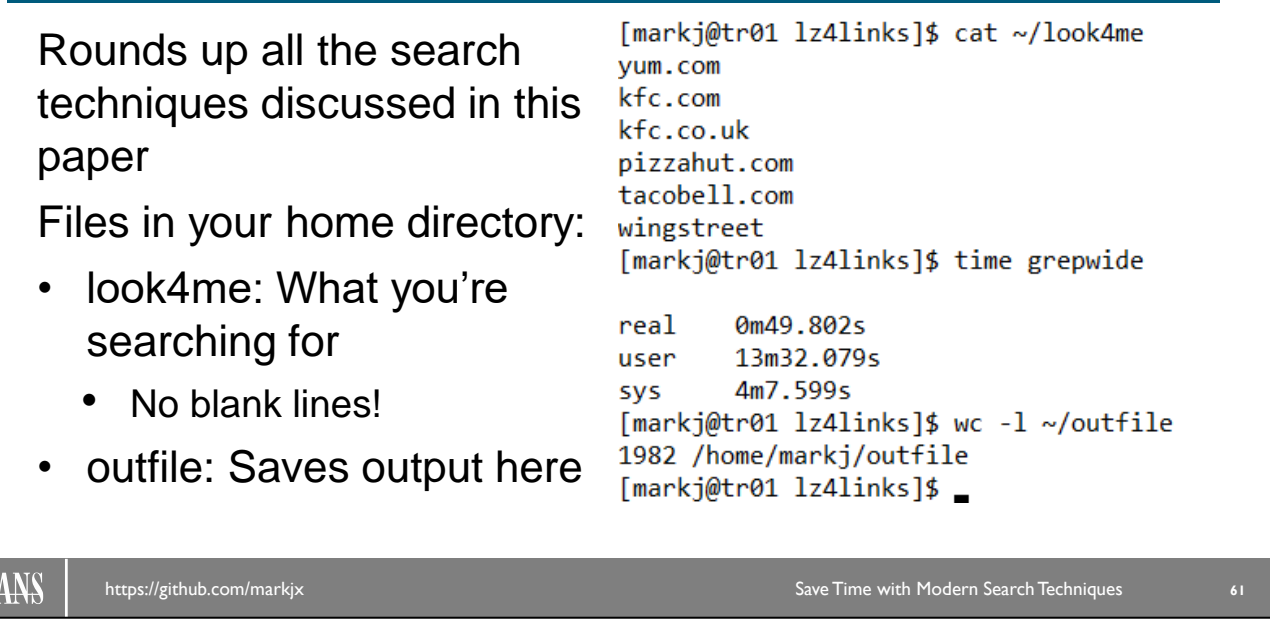

https://github.com/markjx/search2018/

grepwide implements the parallelization techniques in this presentation. It uses two files in your home directory:

- look4me: list of regular expressions, one per line, that you're looking for. NO BLANK LINES!
- outfile: whatever lines match the RE's in look4me are saved in this file

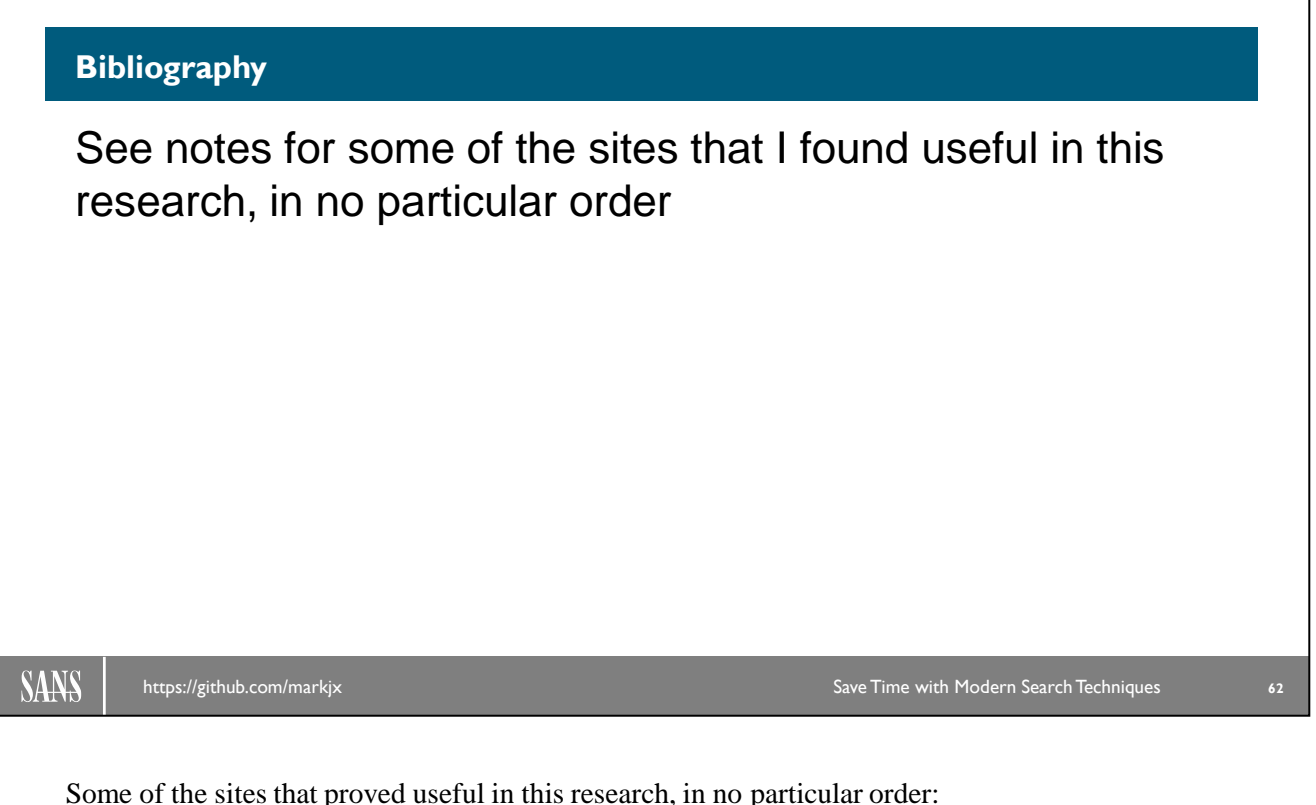

Some of the sites that proved useful in this research, in no particular order:

http://www.secrepo.com/ https://www.netresec.com/?page=PcapFiles https://virusshare.com/about.4n6 https://archive.org/details/datasets http://www.unb.ca/cic/datasets/index.html https://www.unsw.adfa.edu.au/australian-centre-for-cyber-security/cybersecurity/ADFA-NB15- Datasets/ https://cloudstor.aarnet.edu.au/plus/index.php/s/2DhnLGDdEECo4ys?path=%2FUNSW-NB15%20-%20pcap%20files http://kdd.ics.uci.edu/databases/kddcup99/kddcup99.html http://commoncrawl.org/the-data/get-started/ https://registry.opendata.aws/ https://mcfp.felk.cvut.cz/publicDatasets/CTU-Malware-Capture-Botnet-318-1/ https://ictf.cs.ucsb.edu/pages/the-2016-2017-ictf.html https://download.netresec.com/pcap/ ftp://download.iwlab.foi.se/dataset/smia2012/network\_traffic/pcap/ ftp://download.iwlab.foi.se/dataset/smia2011/Network\_traffic/ ftp://download.iwlab.foi.se/dataset/smia2012/network\_traffic/pcap/ ftp://ftp.bro-ids.org/enterprise-traces/hdr-traces05/

http://cybercrime-tracker.net/

http://cybercrime-track er.net/all.php

http://dfir.to/DFIRCON-Challenge-15 http://dfir.to/FOR572-Challenge-Data http://downloads.digitalcorpora.org/corpora/files/govdocs1/zipfiles/ http://log-sharing.dreamhosters.com/ http://osint.bambenekconsulting.com/feeds/dga-feed.txt https://archive.org/download/2011\_04\_02\_enron\_email\_dataset https://download.netresec.com/pcap/maccdc-2012/ https://download.netresec.com/pcap/smia-2011/ https://download.netresec.com/pcap/smia-2012/ https://drive.google.com/file/d/0B\_IN6RzP69b2TkNrYVdOMnQ4LVE/view https://ictf.cs.ucsb.edu/pages/the-2016-2017-ictf.html https://ransomwaretracker.abuse.ch/feeds/csv/ https://www.ll.mit.edu//ideval/data/1999data.html https://www.ll.mit.edu/ideval/data/1999/training/week1/index.html https://www.uvic.ca/engineering/ece/isot/datasets/index.php#section0-0 https://zeustracker.abuse.ch/blocklist.php https://zeustracker.abuse.ch/blocklist.php?download=baddomains https://zeustracker.abuse.ch/blocklist.php?download=badips http://www.gwern.net/DNM-archives http://www.malwaredomainlist.com/forums/index.php?topic=3270.0 http://www.netresec.com/?page=PcapFiles

Some books that I found useful:

- Linux Command Line, 2nd Edition: https://nostarch.com/tlcl2 If you buy from No Starch Press directly, it includes the DRM-free ebook.
- Linux in a Nutshell from O'Reilly https://www.amazon.com/Linux-Nutshell-Desktop-Quick-Reference/dp/0596154488/
- The Tao of Network Security Monitoring https://www.amazon.com/Tao-Network-Security-Monitoring-Intrusion/dp/0321246772
- The Practice of Network Security Monitoring: https://nostarch.com/nsm If you buy from No Starch Press directly, it includes the DRM-free ebook.
- Applied Network Security Monitoring by Chris Sanders & Jason Smith. https://www.amazon.com/Applied-Network-Security-Monitoring-Collection/dp/0124172083/

Keep an eye on Humble Bundle. They periodically do bundles from O'Reilly, No Starch Press, and other great publishers.

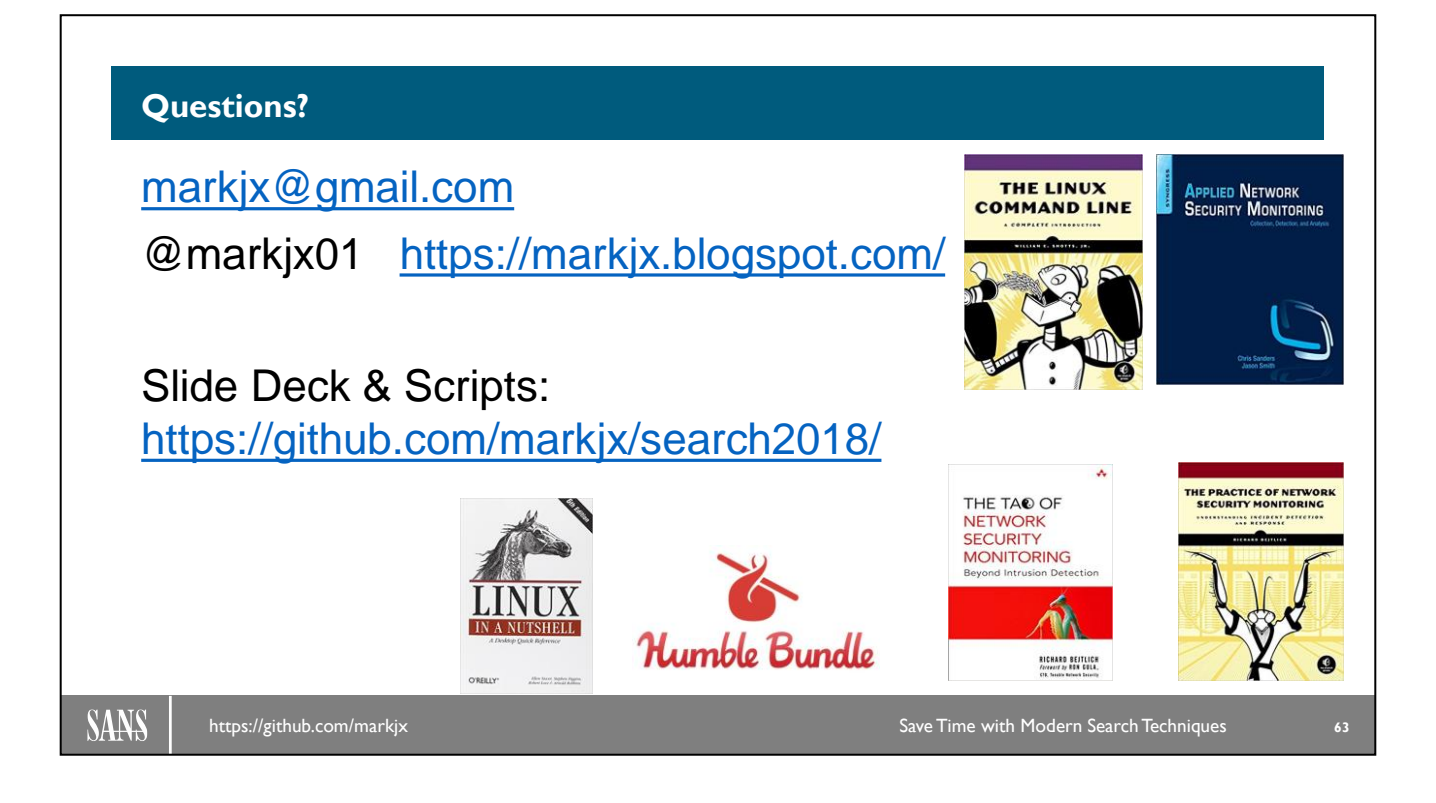

Books that may be useful:

Linux Command Line, 2nd Edition: https://nostarch.com/tlcl2 If you buy from No Starch Press directly, it includes the DRM-free ebook. Support the author at http://linuxcommand.org/tlcl.php

Linux in a Nutshell from O'Reilly https://www.amazon.com/Linux-Nutshell-Desktop-Quick-Reference/dp/0596154488/

The Tao of Network Security Monitoring https://www.amazon.com/Tao-Network-Security-Monitoring-Intrusion/dp/0321246772

The Practice of Network Security Monitoring: https://nostarch.com/nsm If you buy from No Starch Press directly, it includes the DRM-free ebook.

Applied Network Security Monitoring by Chris Sanders & Jason Smith. https://www.amazon.com/Applied-Network-Security-Monitoring-Collection/dp/0124172083/

Keep an eye on Humble Bundle (https://www.humblebundle.com/). They periodically do bundles from O'Reilly, No Starch Press, and other great publishers.

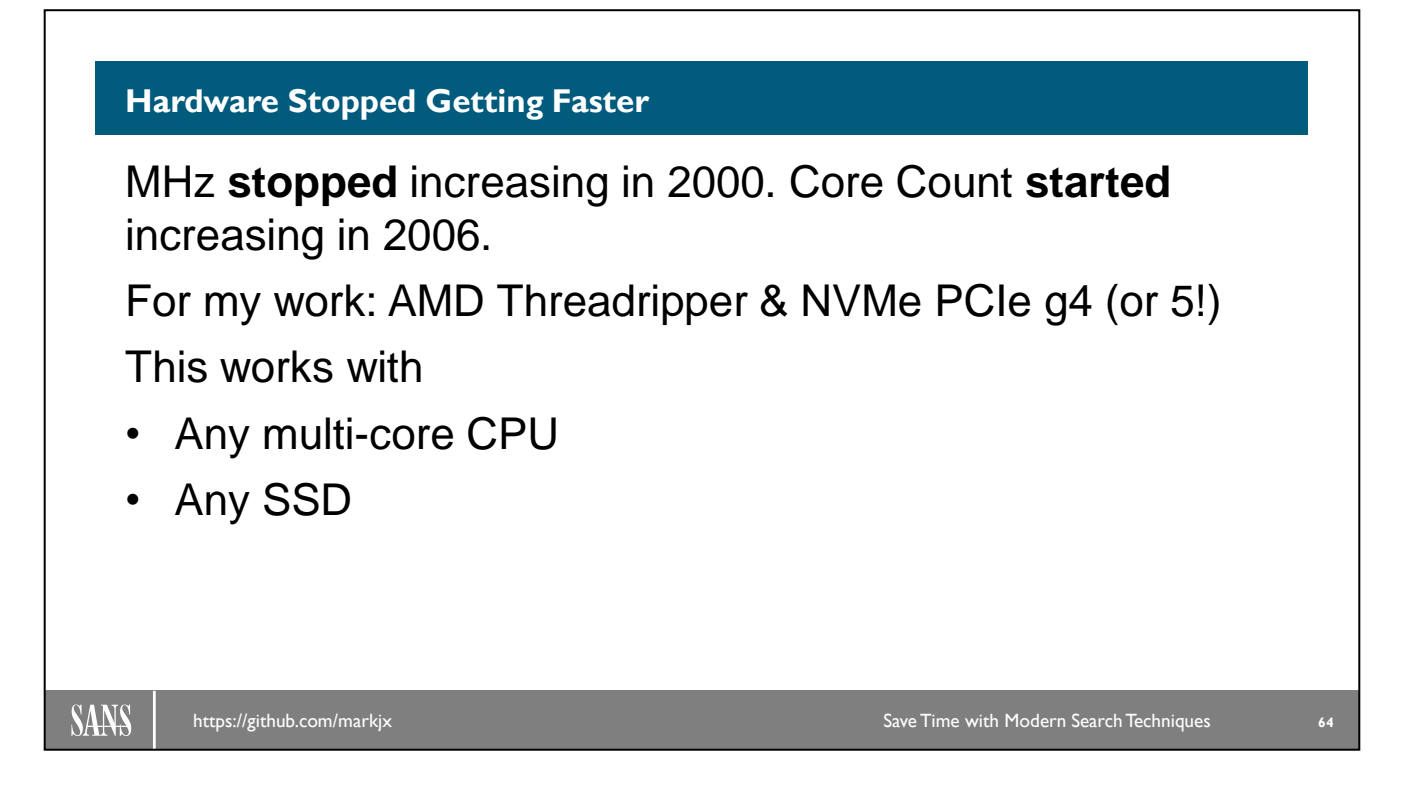

I'm Using: CPU: AMD 3970X "Threadripper"

NVMe solid state drives from Samsung (like the 980 Pro gen 4x4) as well as the Inland drives from Micro Center (gen3 and gen4). Things like the ASUS Hyper M.2 X16 Gen 4 are helpful.

But really, these techniques work with: Any multi-core CPU & Any SSD

Stop thinking that VM's are just as good as bare hardware. Stop thinking that you need "server class" hardware.

The Pentium 4 (2000) was the last CPU where Intel tried to chase MHz. It was replaced by the Core architecture (2006), itself highly based on the P6 architecture of the Pentium Pro (1995). That was an excellent architecture, but as of 2018, the only thing people will remember about is that it was Intel's first CPU with the Speculative Execution Vulnerabilities known as Spectre & Meltdown.

Fastest MHz Offered:

Pentium 4 HT 3.8F: 3.80GHz / Nov 2004 Ryzen 9 5950X (16 core): 4.9GHz / Nov 2020 Intel i9-112900 (8P+8E core): 5.1GHz / Jan 2022 Intel i9-10980XE (18 core): 4.6GHz / Dec 2019 Threadripper 3970X (32 core): 4.5GHz / Nov 2019

What is Hyper-Threading? Or Simultaneous Multi-Threading?

• One execution core with multiple register sets

- Two queues, two registers, one cashier.
- When someone goes "uh…", the cashier pays attention the person in the other queue.

### **Operating System**

- Many Options!!!
	- Linux VM's or bare hardware
	- Windows Subsystem for Linux
	- Docker
- Test Yo'self!
- What's important?
	- Your skills / Institutional Support
	- Cost / Performance

**SANS** 

https://github.com/markjx **Save Time with Modern Search Techniques 65** 

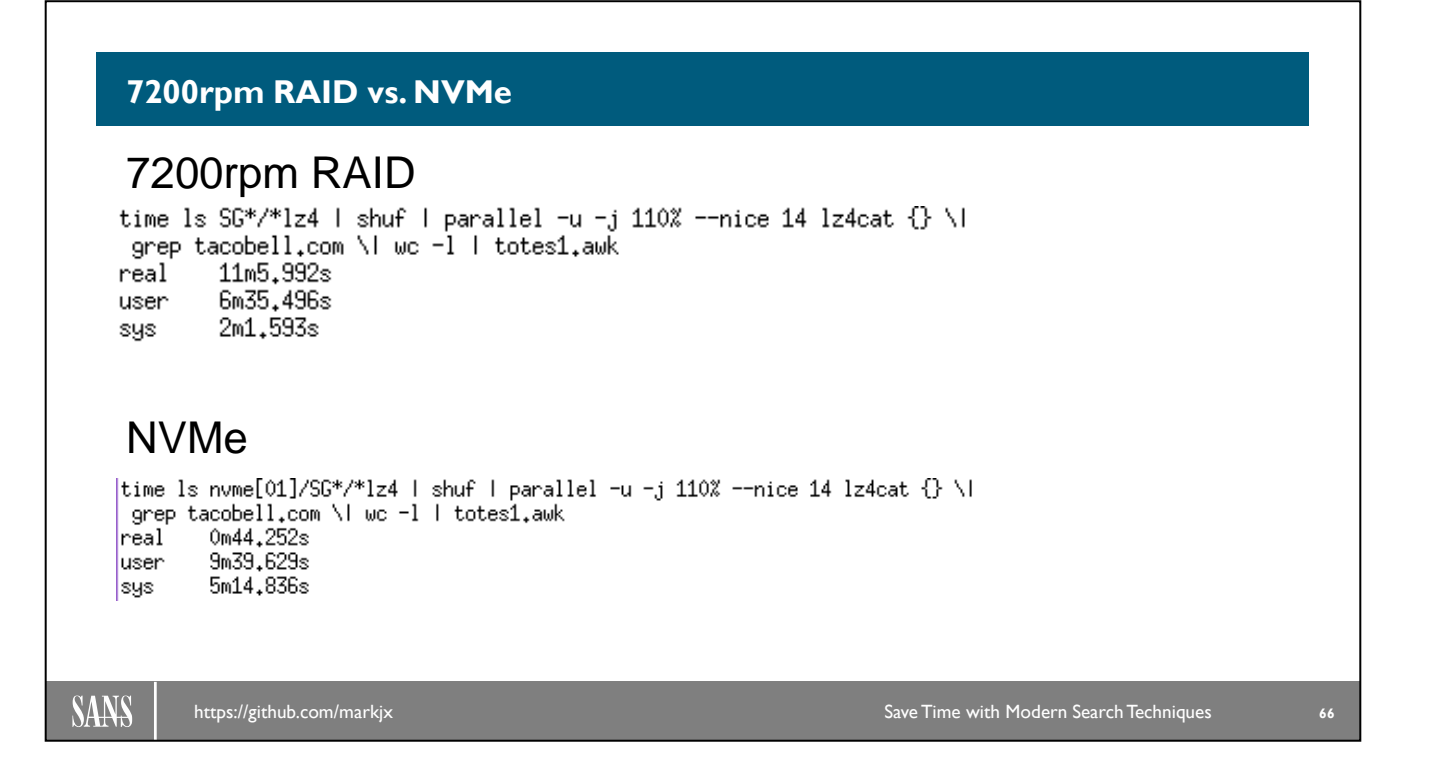

The RAID I used is five 7200rpm 2TB drives in RAID 5. This is meant to be representative of an Enterprise configuration.

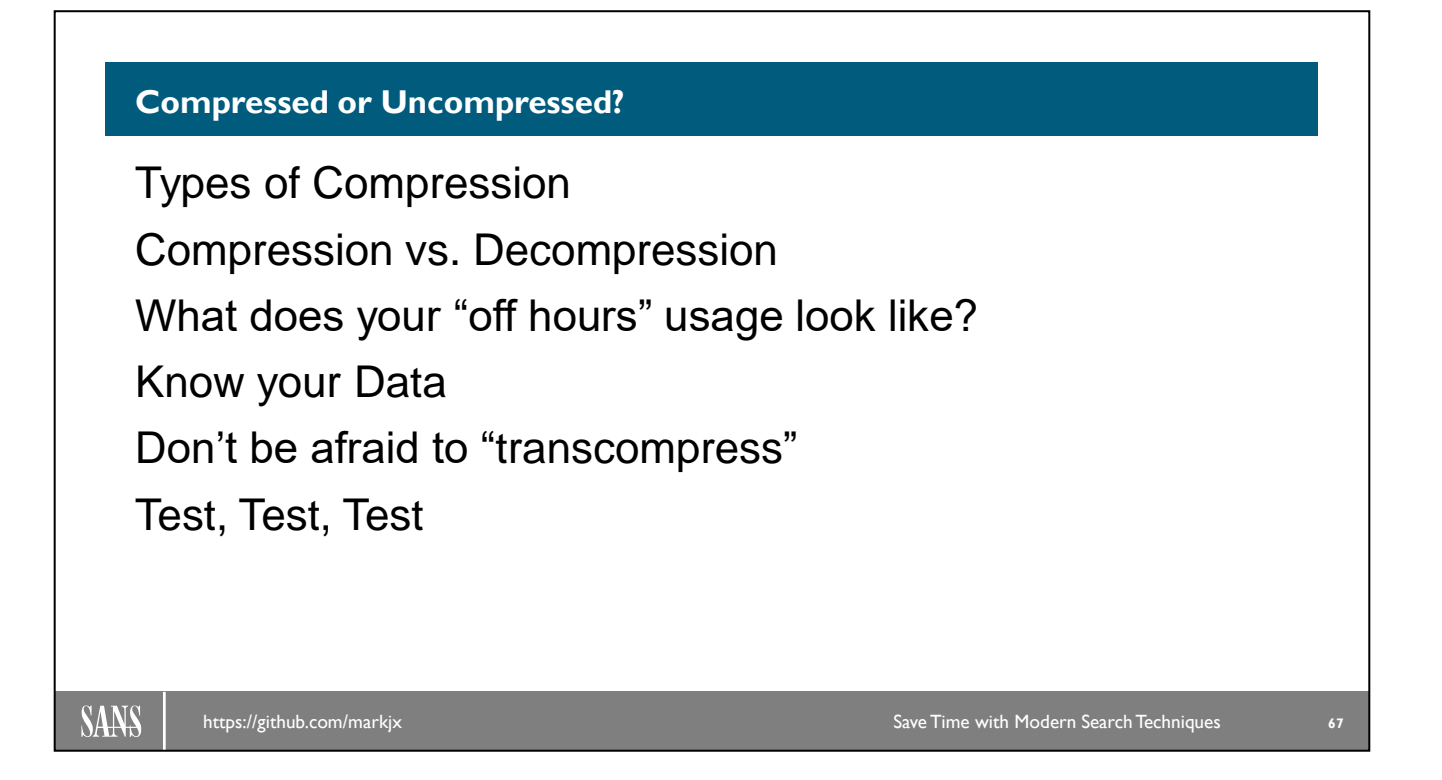

Most important thing to take away from this section: Small compression differences have HUGE impacts. Test for your environment. Different data sets may want different compression schemes.

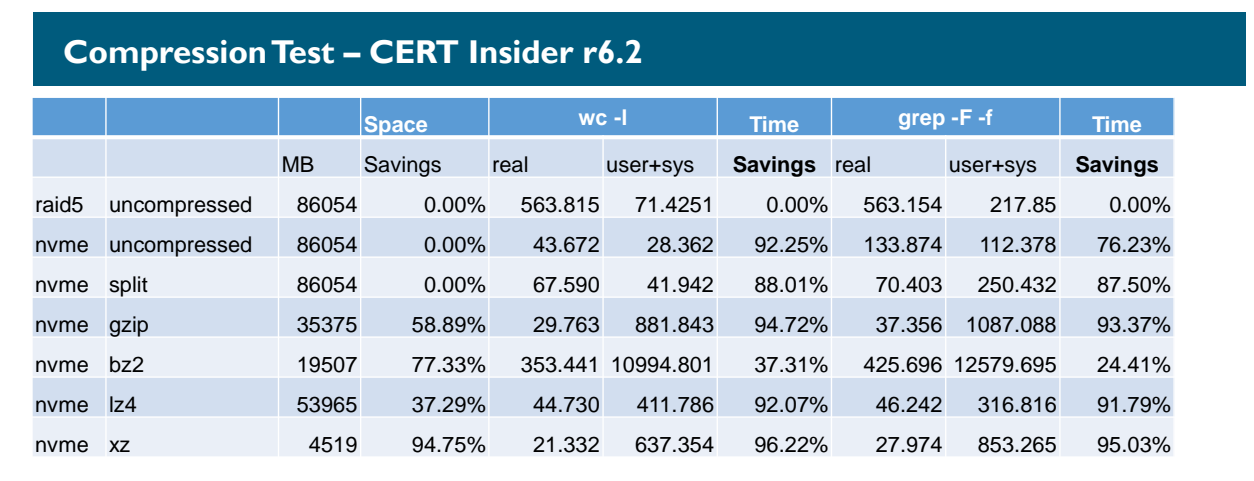

### wc -l, grep -F -f (2320 lines)

**SANS** 

https://github.com/markjx **Save Time with Modern Search Techniques 68** 

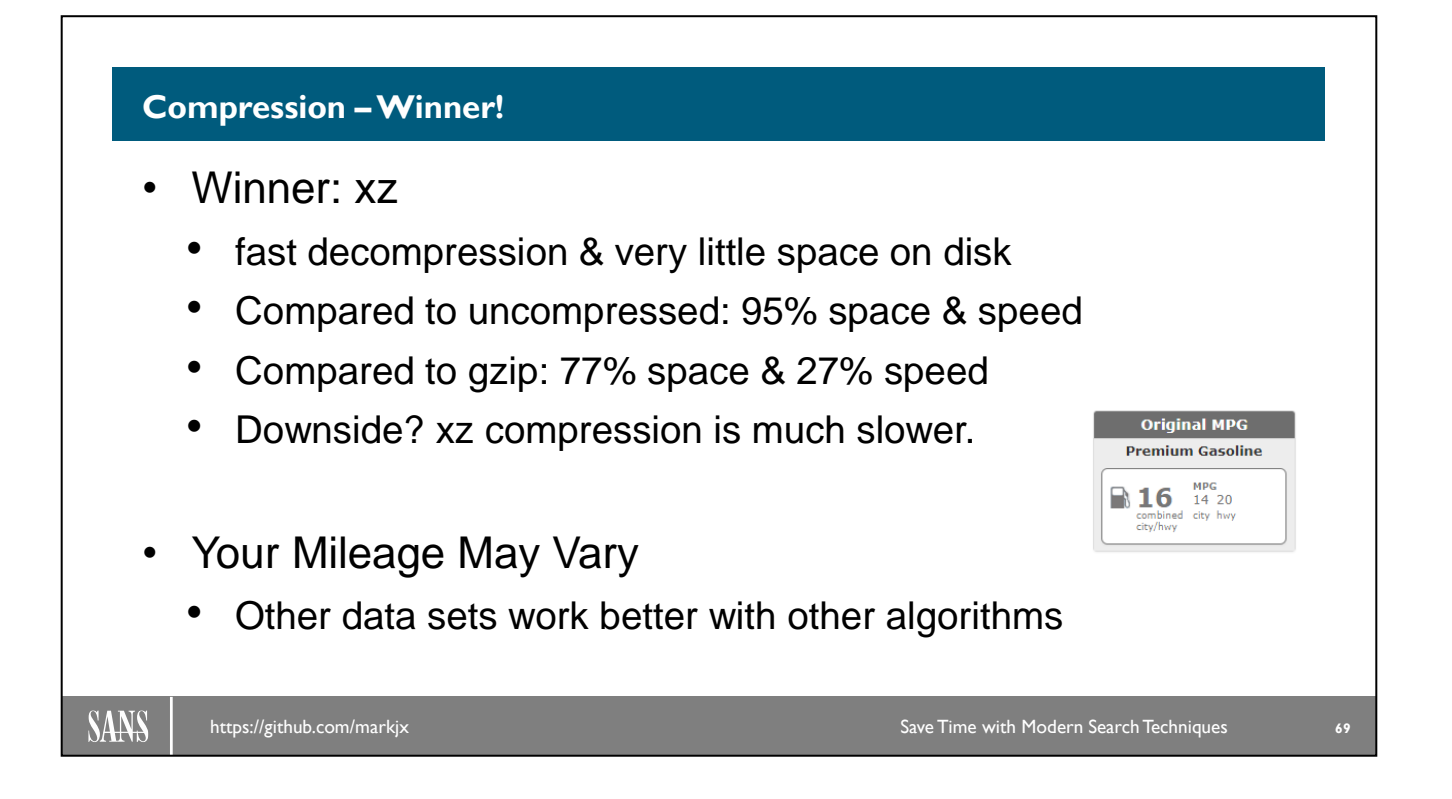

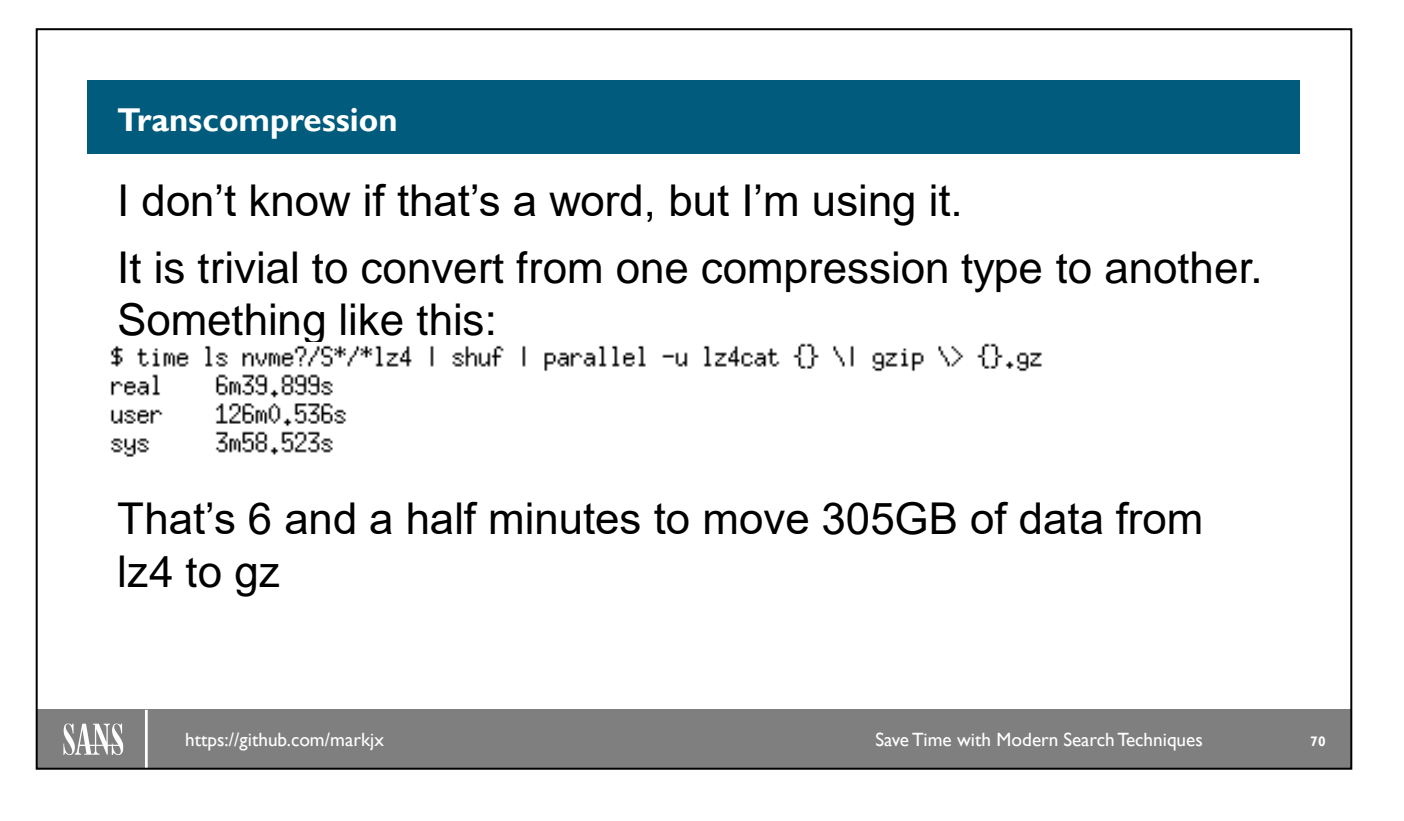

The 6m39s time was on my Threadripper 1950X.

On my 3970X, I was able to convert from lz4 to xz in 29m.

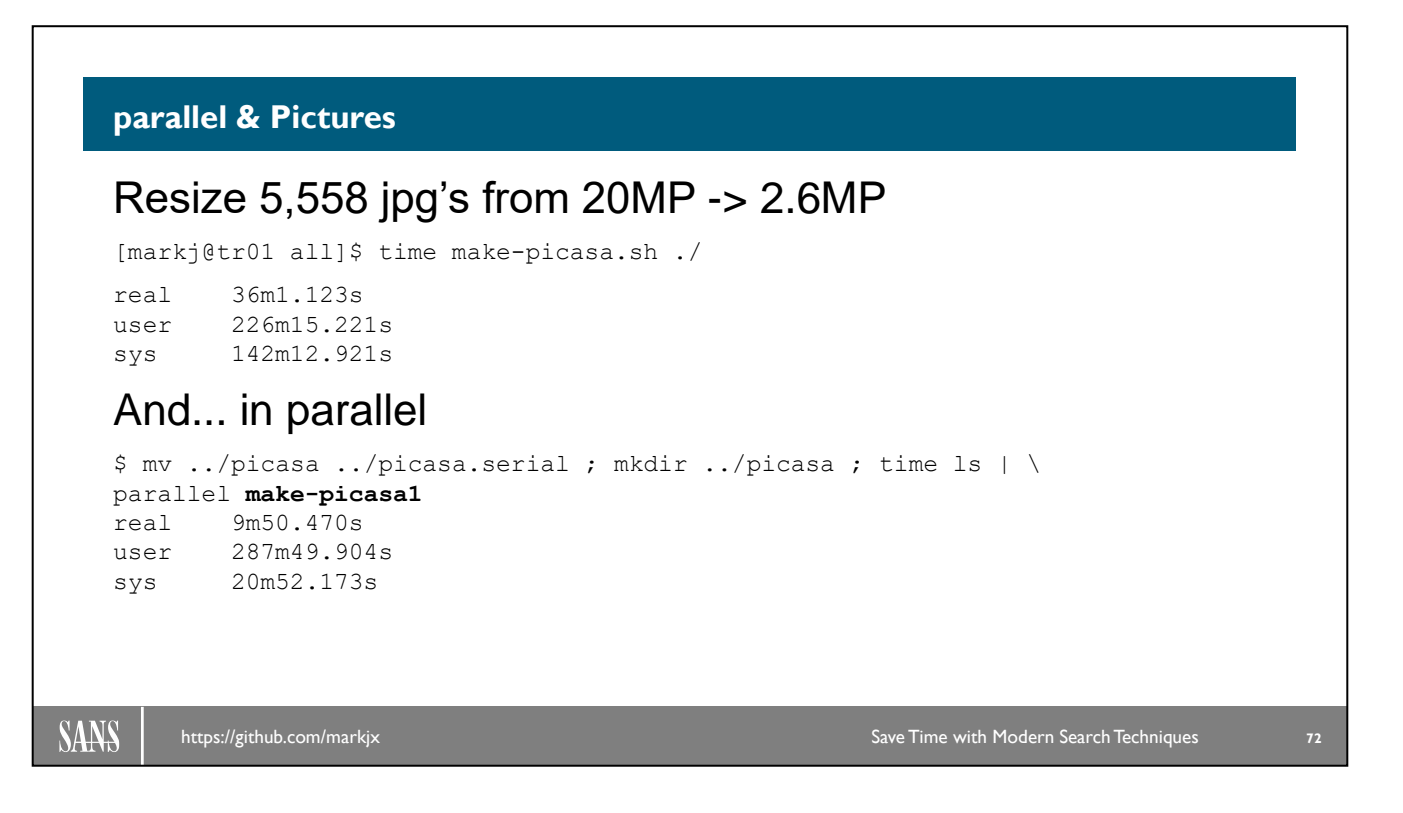

The dataset is 5558 jpg files from my vacation to Montreal in Summer 2017 which total to about 30GB of data.

The script converts the  $\sim$ 20MP files from my Canon 7D Mark II to  $\sim$ 2.6MP files with higher compression rates suitable for sharing on social media.

[markj@tr01 all]\$ time make-picasa.sh ./

real 36m1.123s user 226m15.221s sys 142m12.921s

And... in parallel

[markj@tr01 all]\$ mv ../picasa ../picasa.serial ; mkdir ../picasa ; time ls | parallel make-picasa1 real 9m50.470s user 287m49.904s sys 20m52.173s

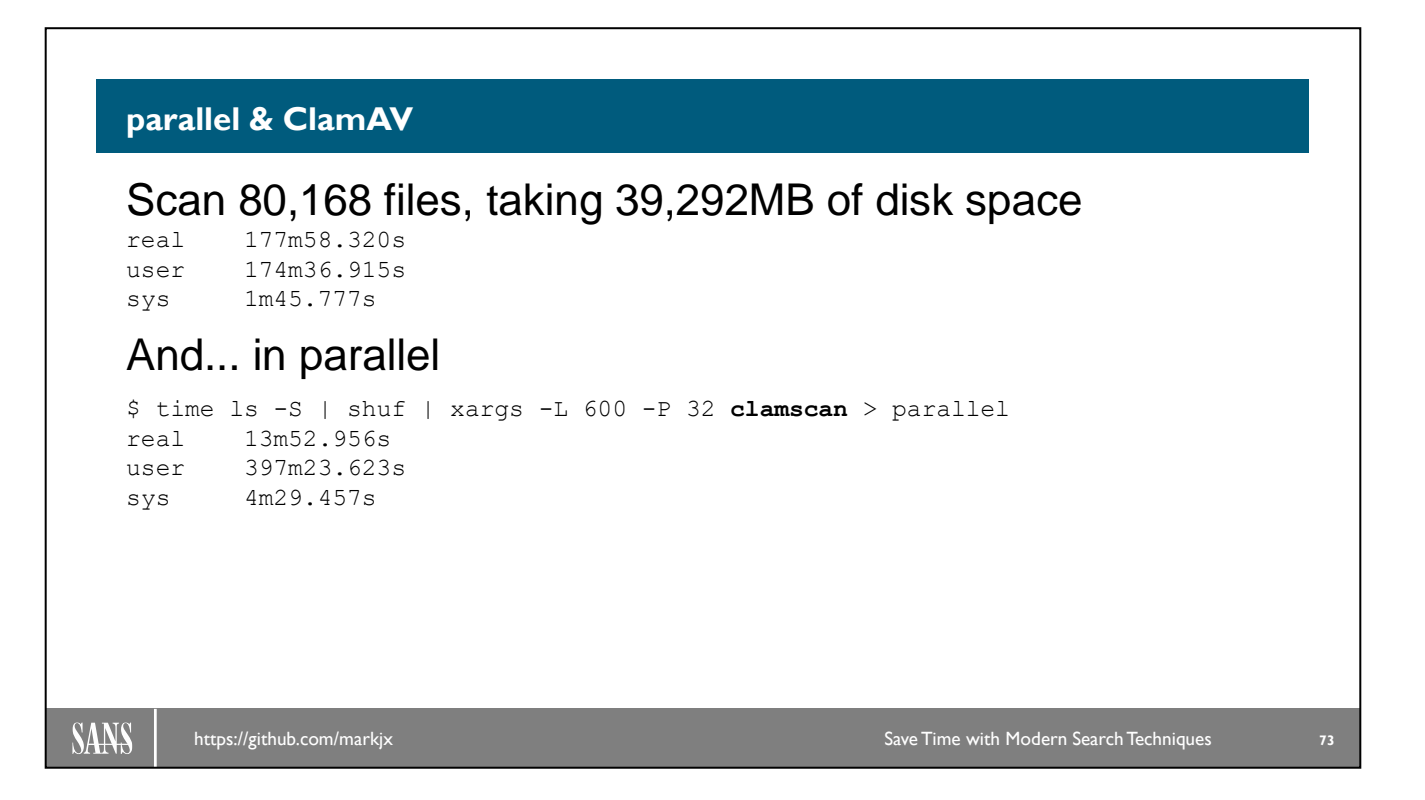

```
Approximately 80,168 files taking up 39,292MB of disk space. Files came from 
https://archive.org/download/virusshare_malware_collection_000_They are basically all malicious.
```

```
Going through sequentially:
[markj@tr01 virusshare]$ time clamscan -l serial -r .
----------- SCAN SUMMARY -----------
Known viruses: 6470742
Engine version: 0.99.4
Scanned directories: 20
Scanned files: 80148
Infected files: 46706
Data scanned: 59250.00 MB
Data read: 39007.12 MB (ratio 1.52:1)
Time: 10678.307 sec (177 m 58 s)
real 177m58.320s
user 174m36.915s
sys 1m45.777s
And, in parallel...
$ time ls -S | shuf | xargs -L 600 -P 32 clamscan > parallel
real 13m52.956s
user 397m23.623s
sys 4m29.457s
```
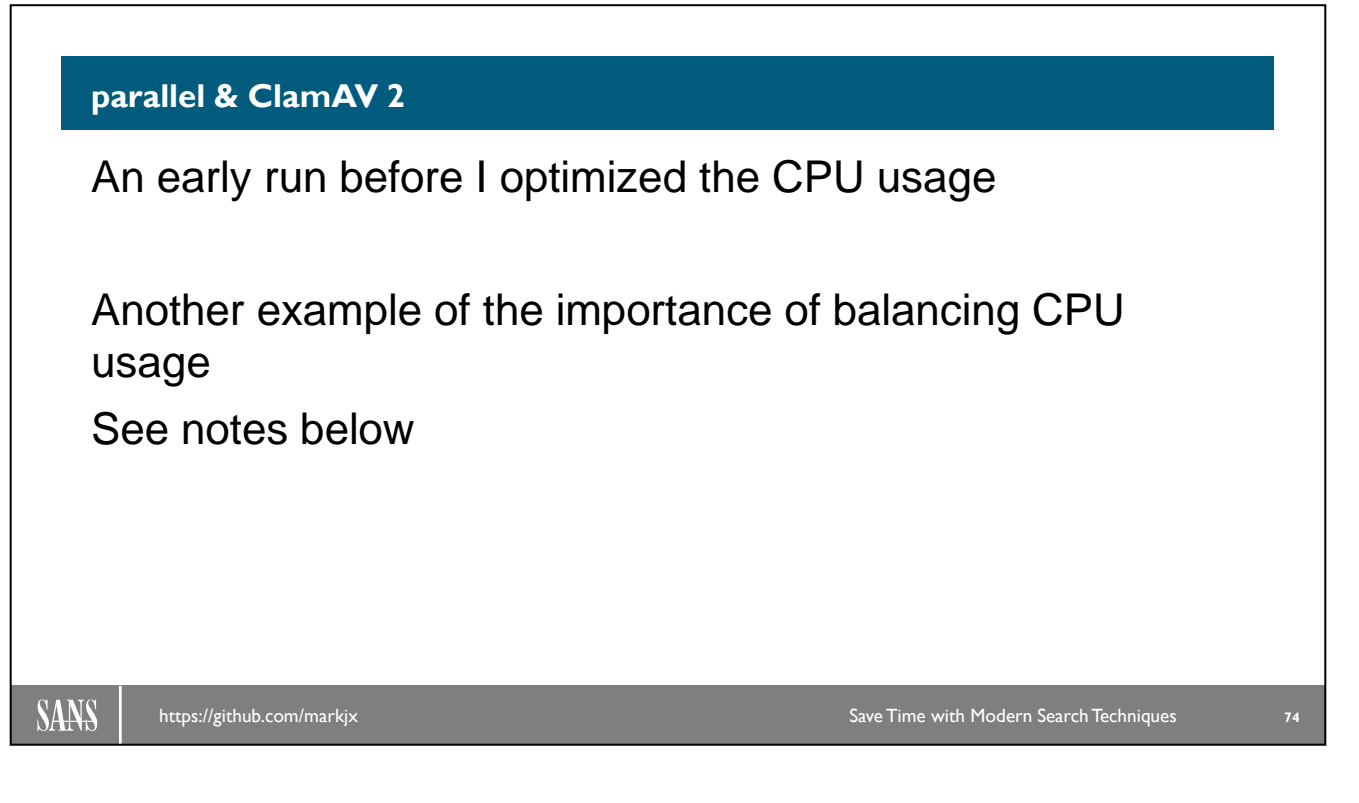

\$ time find . -type f | xargs -L 400 -P 32 clamscan | tee parallel real 28m17.375s user 370m27.567s sys 4m56.347s

#### the job finished at about 21:21. Here's what sar recorded in that time:

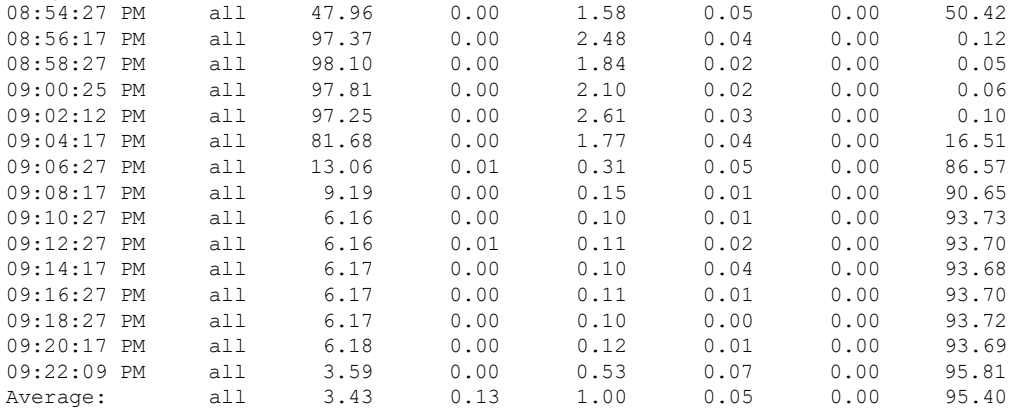

The box worked hard for about 10 minutes. Then was only running a few threads for 12 minutes.

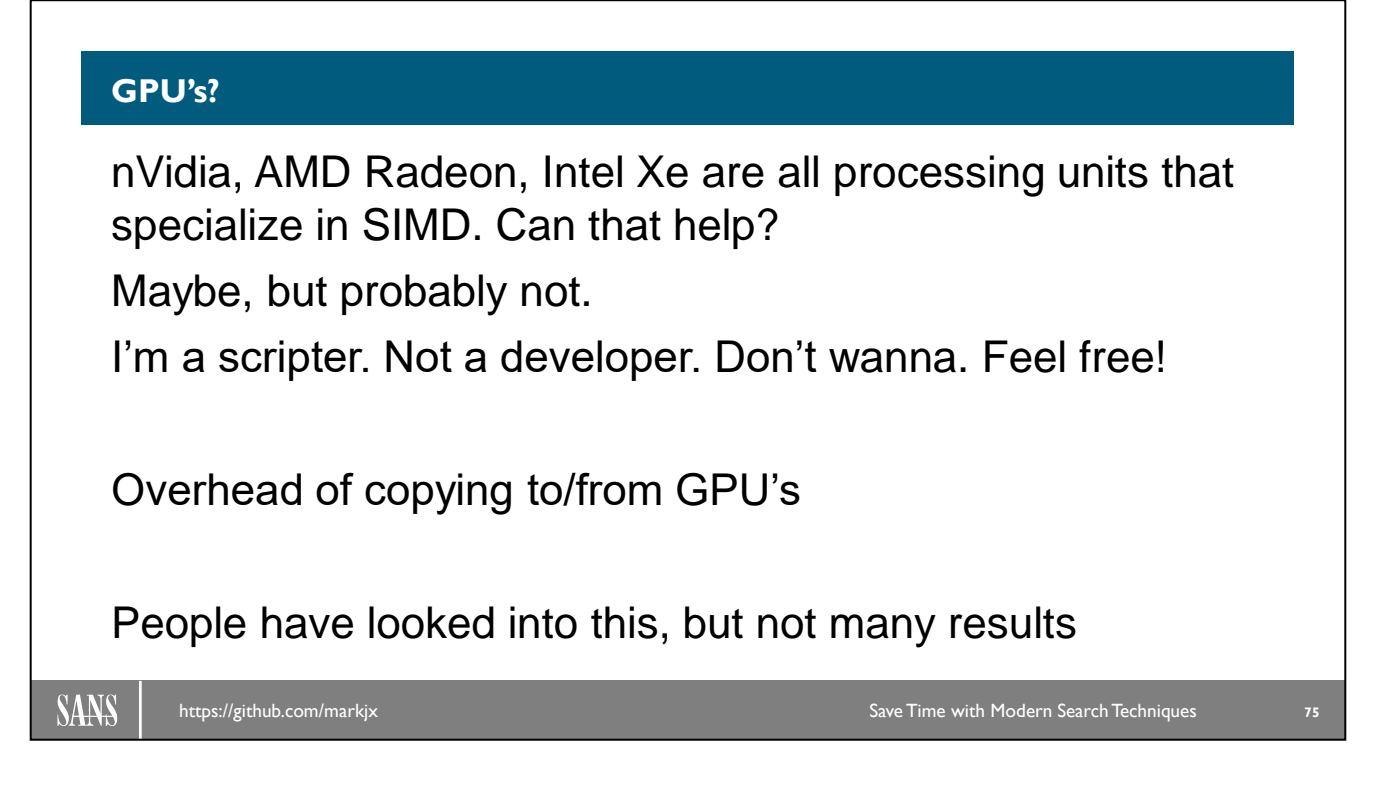

In early 2020, I did some research on this. There are some academic projects done starting in 2012 about porting grep to GPU's.

- There is some speedup for matching multiple patterns to one data stream. This is the use case of checking a URL history log against a Top 1 million list
- There's probably not much speedup for looking for one site in a URL history log.

I've also talked to people at Sourcefire (prior to the Cisco acquisition) about this. They found that the overhead of moving packets to a co-processor is so much slower than intra-CPU that it wasn't worth it.

If I had a Computer Science Intern, I'd give them a fast CPU and a few fast GPU's and see what they could come up with. But, I'm doubtful.

SIMD: Single Instruction (that operates on) Multiple Data (objects). One type of hardware parallelism.